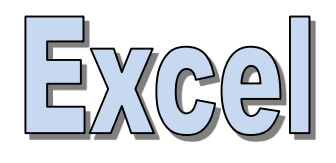

# **VBA programming** Visual Basic for Applications

Hervé Hocquard

<http://www.labri.fr/perso/hocquard>

### **DIALOG BOXES**

Dialogs allow you to interact with the user. We stick to the simpler ones here. InputBox() for input, MsgBox() for display.

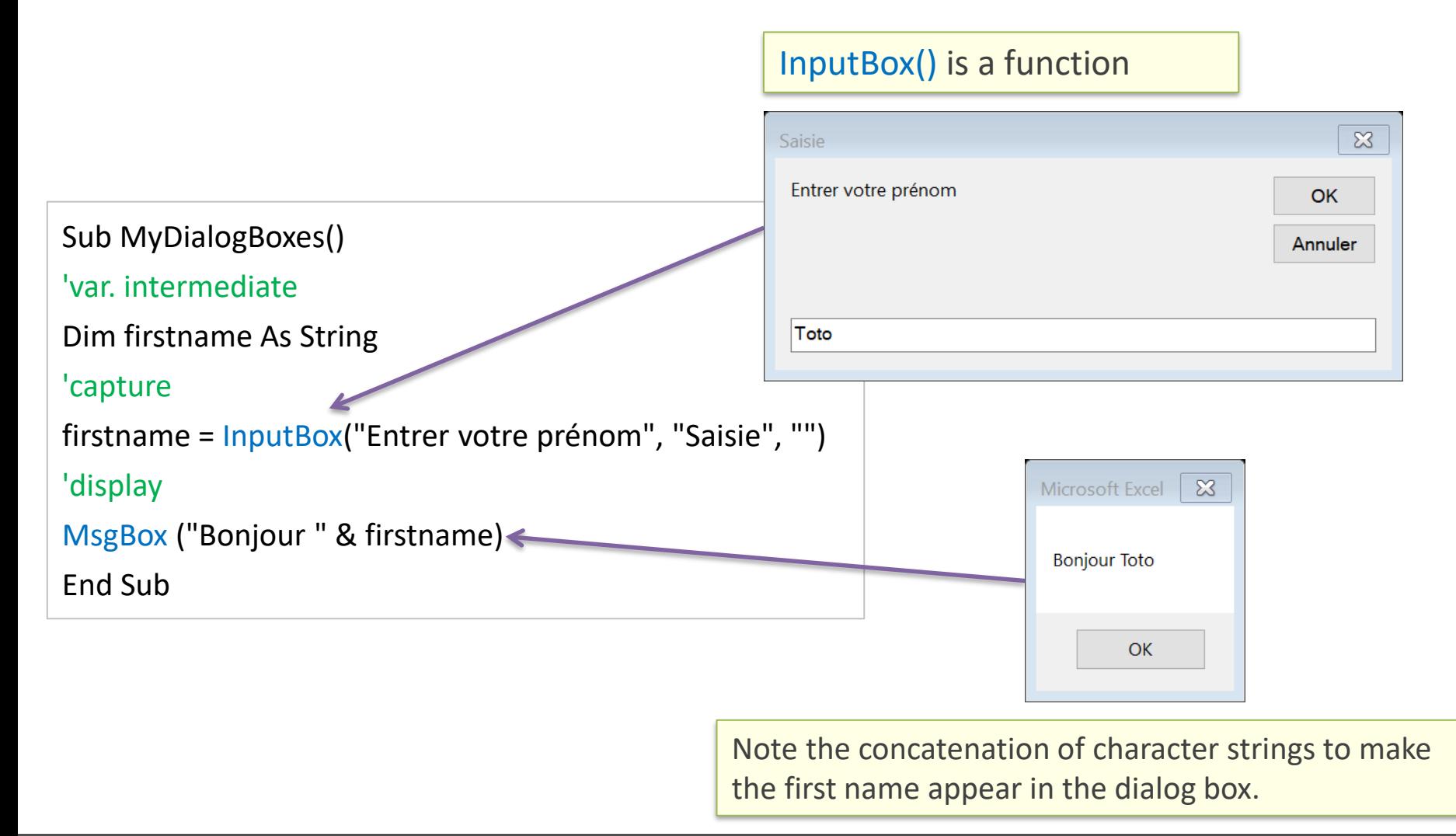

### • Basic, "customizable" dialog box

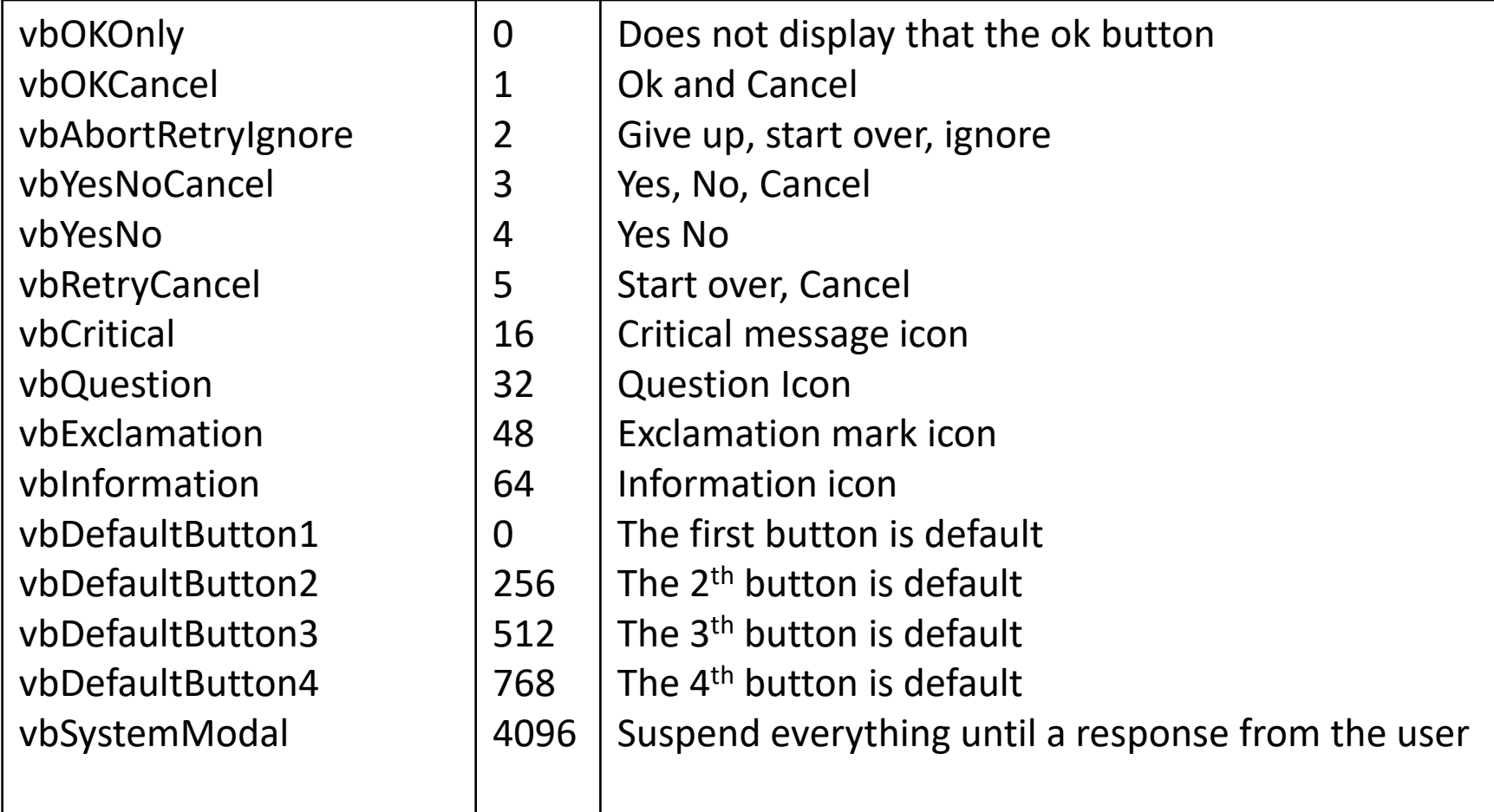

```
Sub MaMsqBox()
Dim Config As Integer
Dim Reponse As Integer
Config = vbYesNo + vbQuestion + vbDefaultButton2
Reponse = MsgBox("Voulez-vous traiter le rapport mensuel ?", Config, "Ma boîte de dialogue")
If Reponse = vbYes Then
   MsgBox ("Youpi")
Else
   MsgBox ("Ohhhh")
End If
End Sub
```
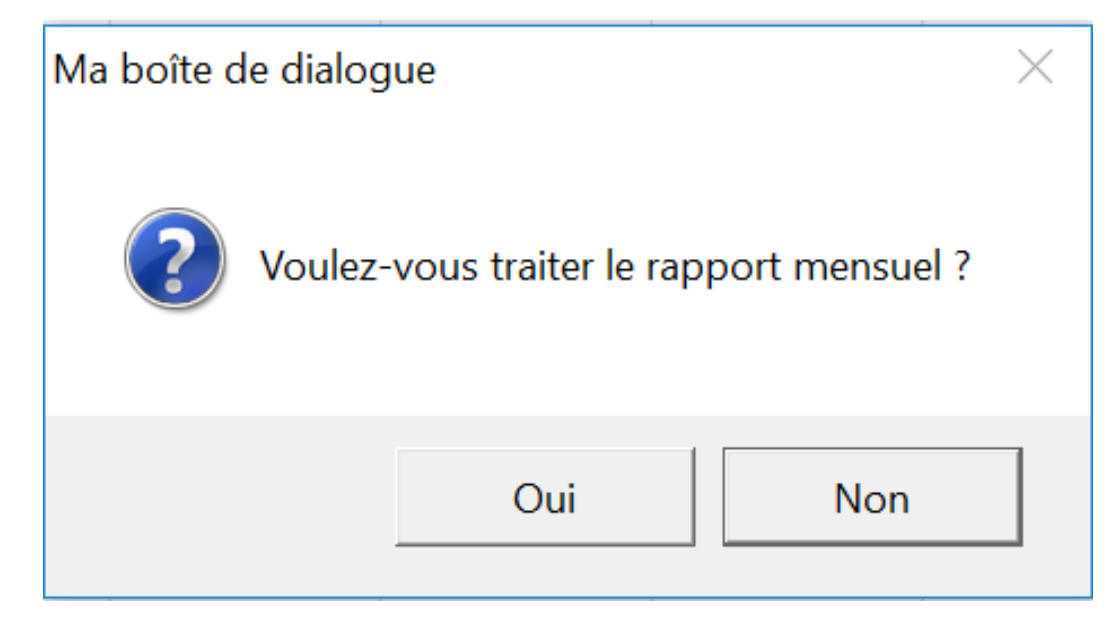

UserForm and graphic editor The different controls

## **RAPID INTERFACE DEVELOPMENT**

1) Imagine the dialog box: what is it for, where will it be used?

- 2) Create a new UserForm object in the VBE editor
- 3) Add controls
	- Text areas
	- Radio buttons
	- Checkboxes
	- Lists
- 4) Modify element properties
- 5) Write the event procedures for the various controls
- 6) Write the procedure displaying the dialog box.

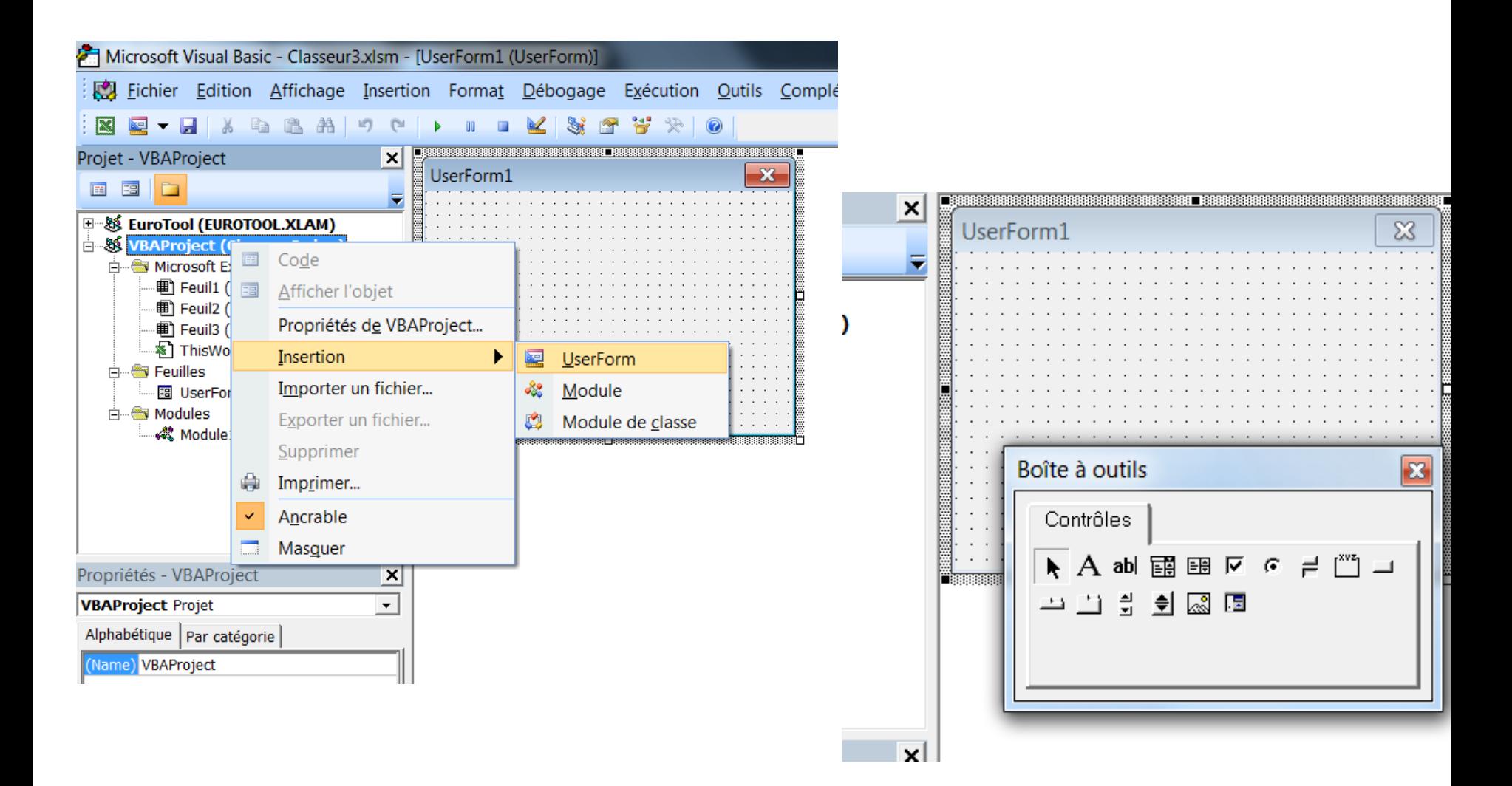

#### Edit control properties

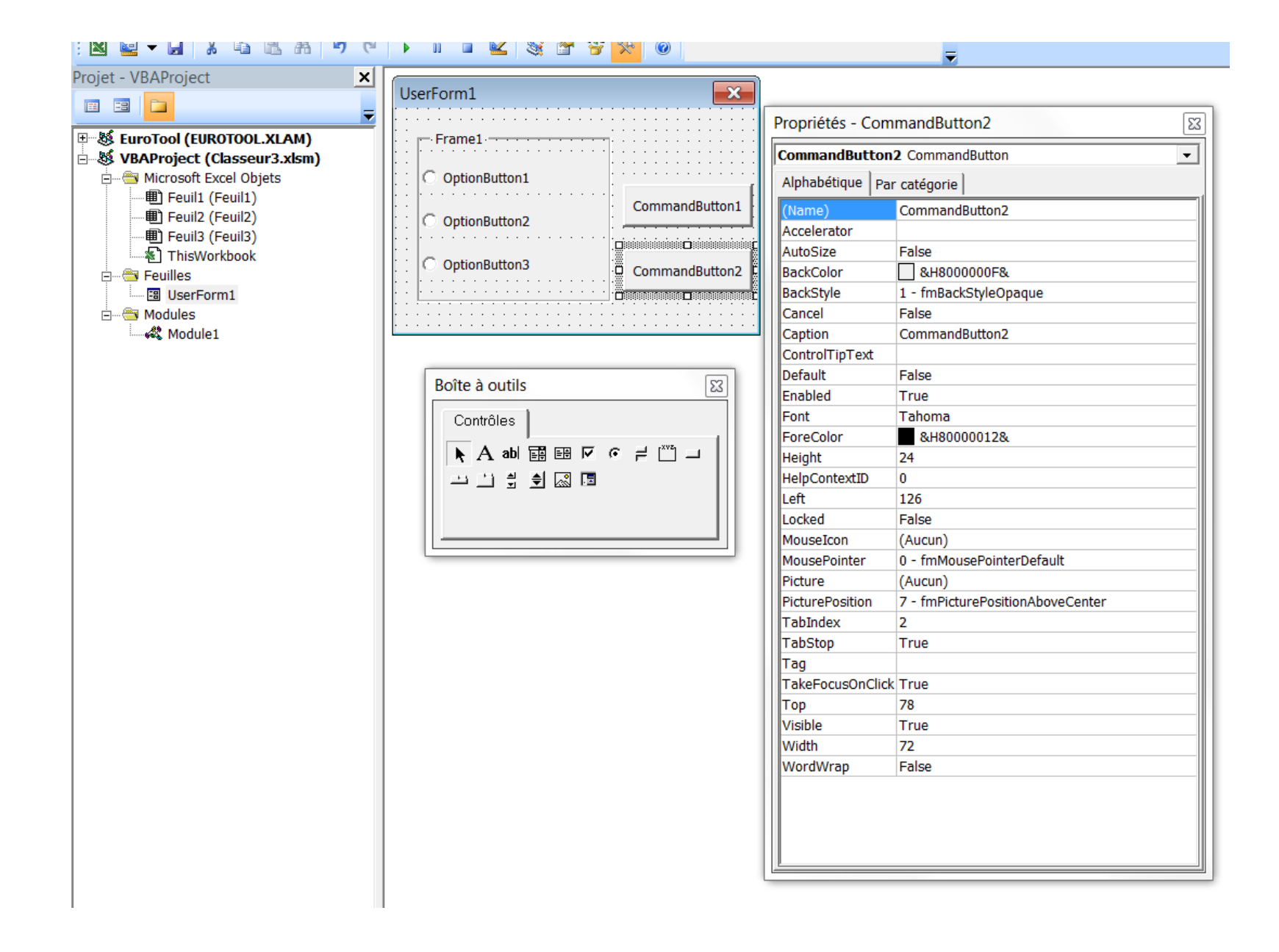

• Double-click on the control whose events you want to edit

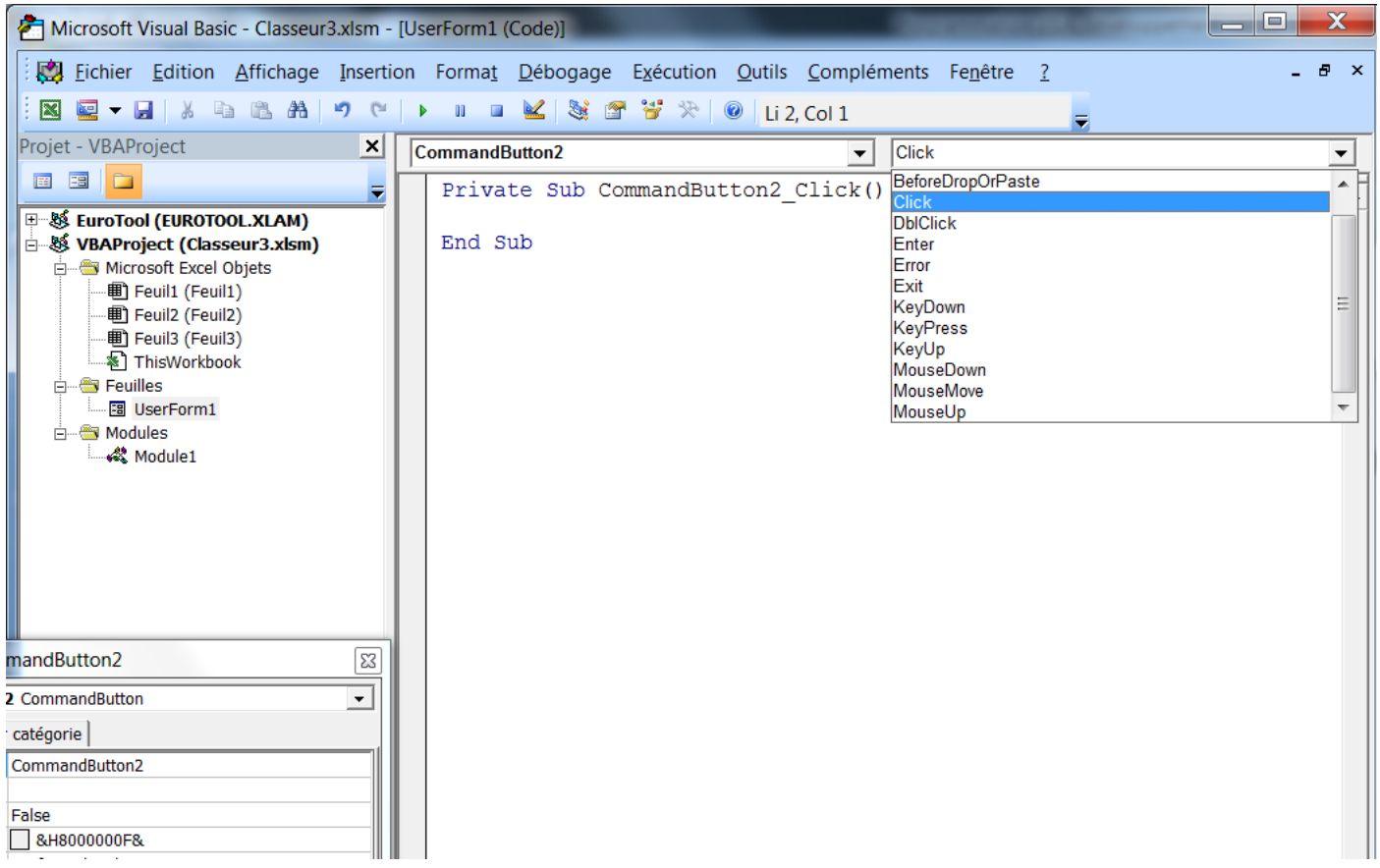

#### Adjusting UserForm Controls

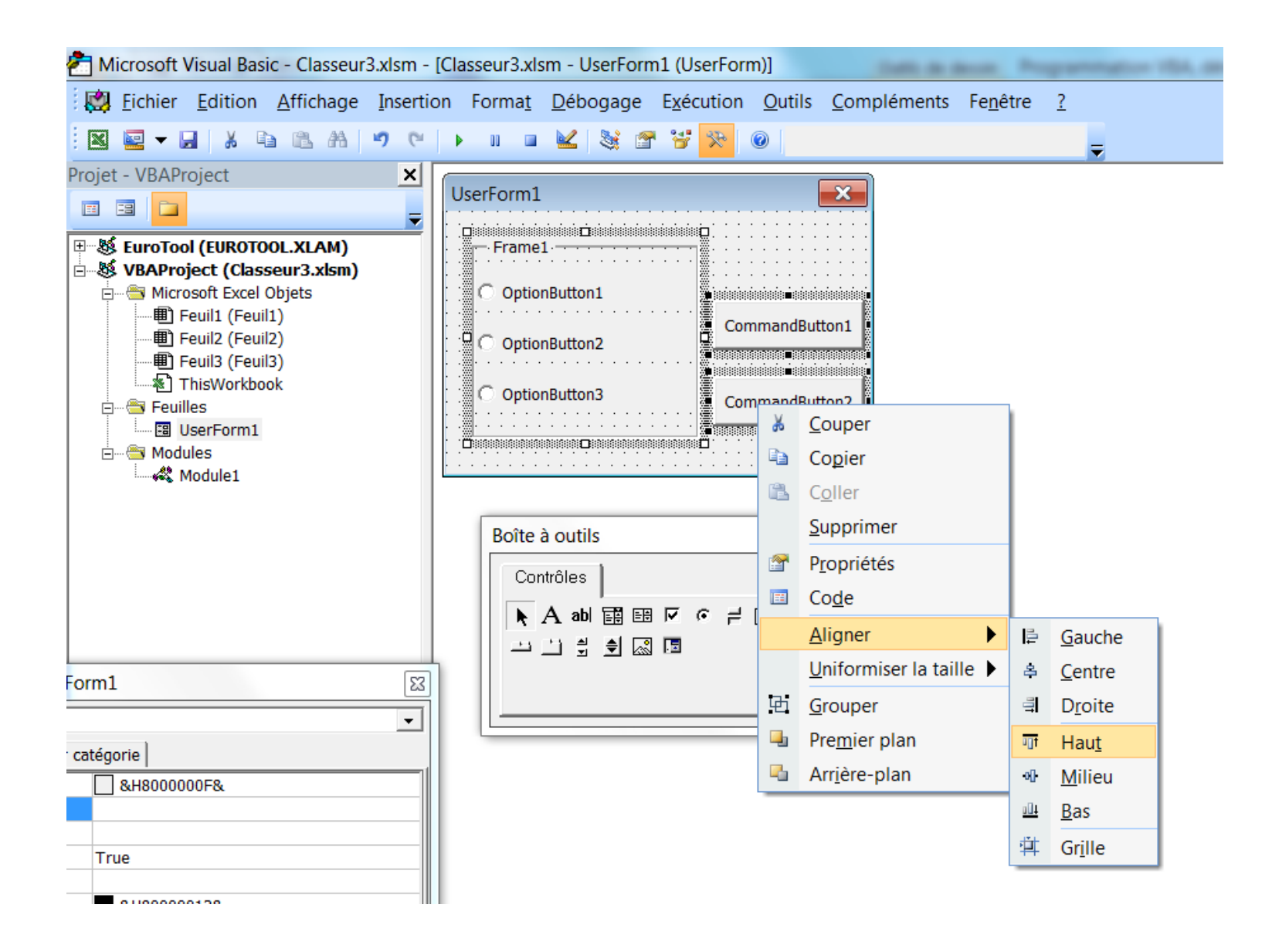

#### Select Objects

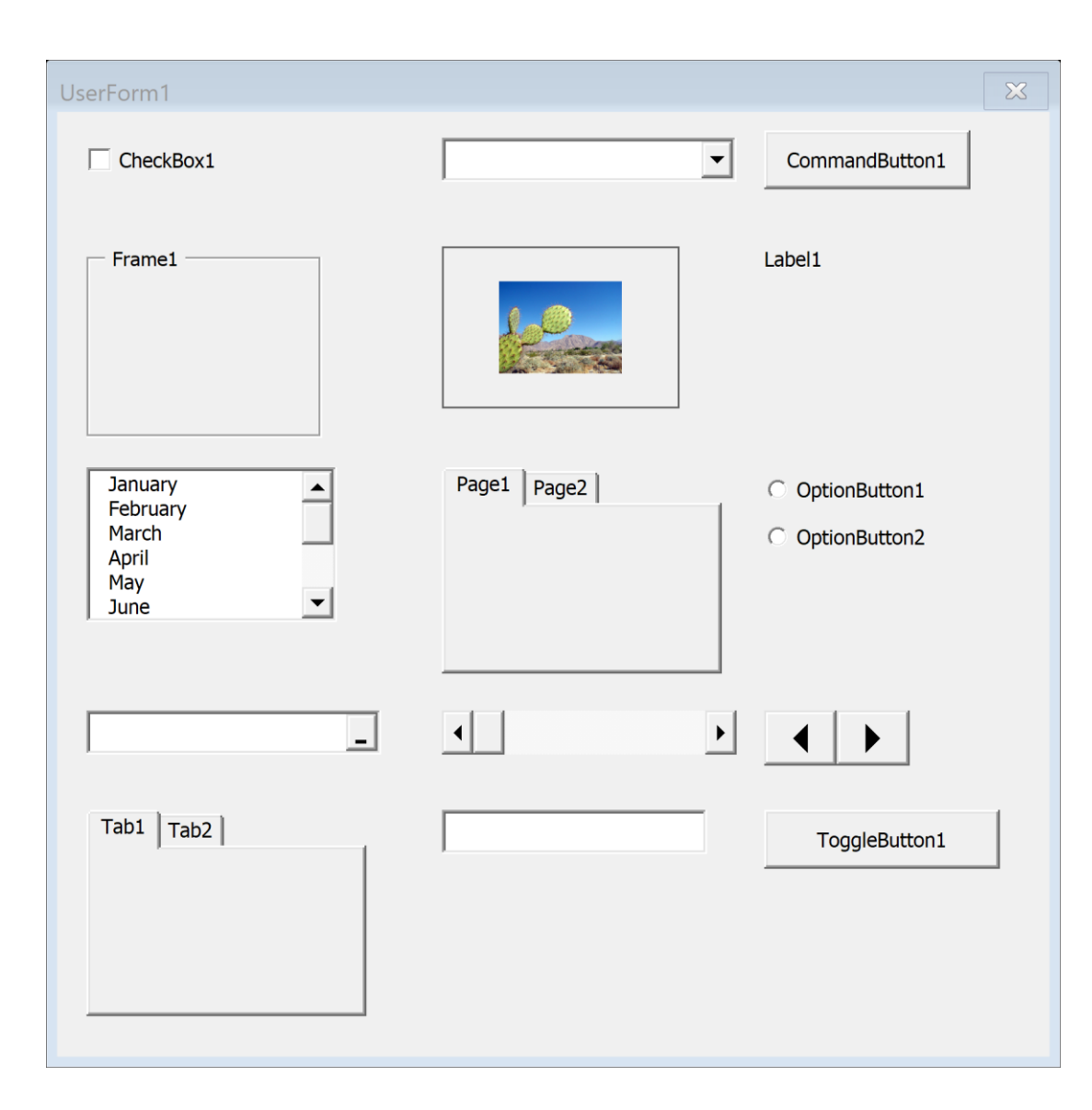

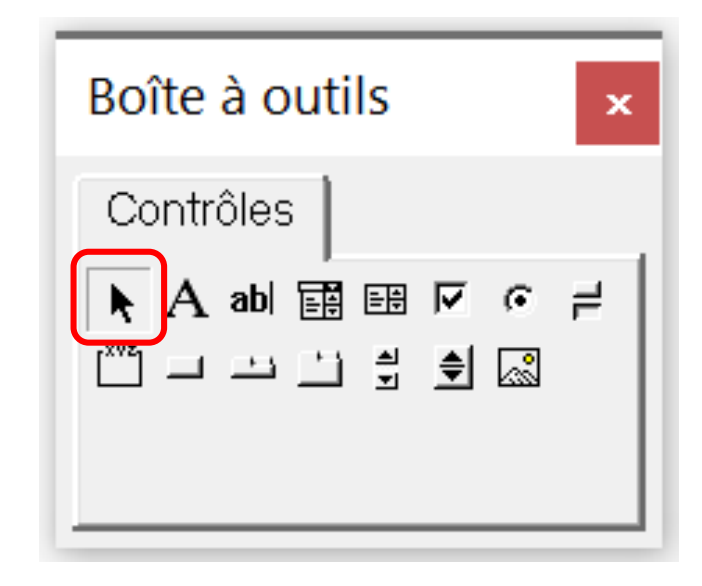

**Select Objects** is the only item in the toolbox that does not draw a control. When you select it, you can only resize or move a control that has already been drawn on a form.

#### Label

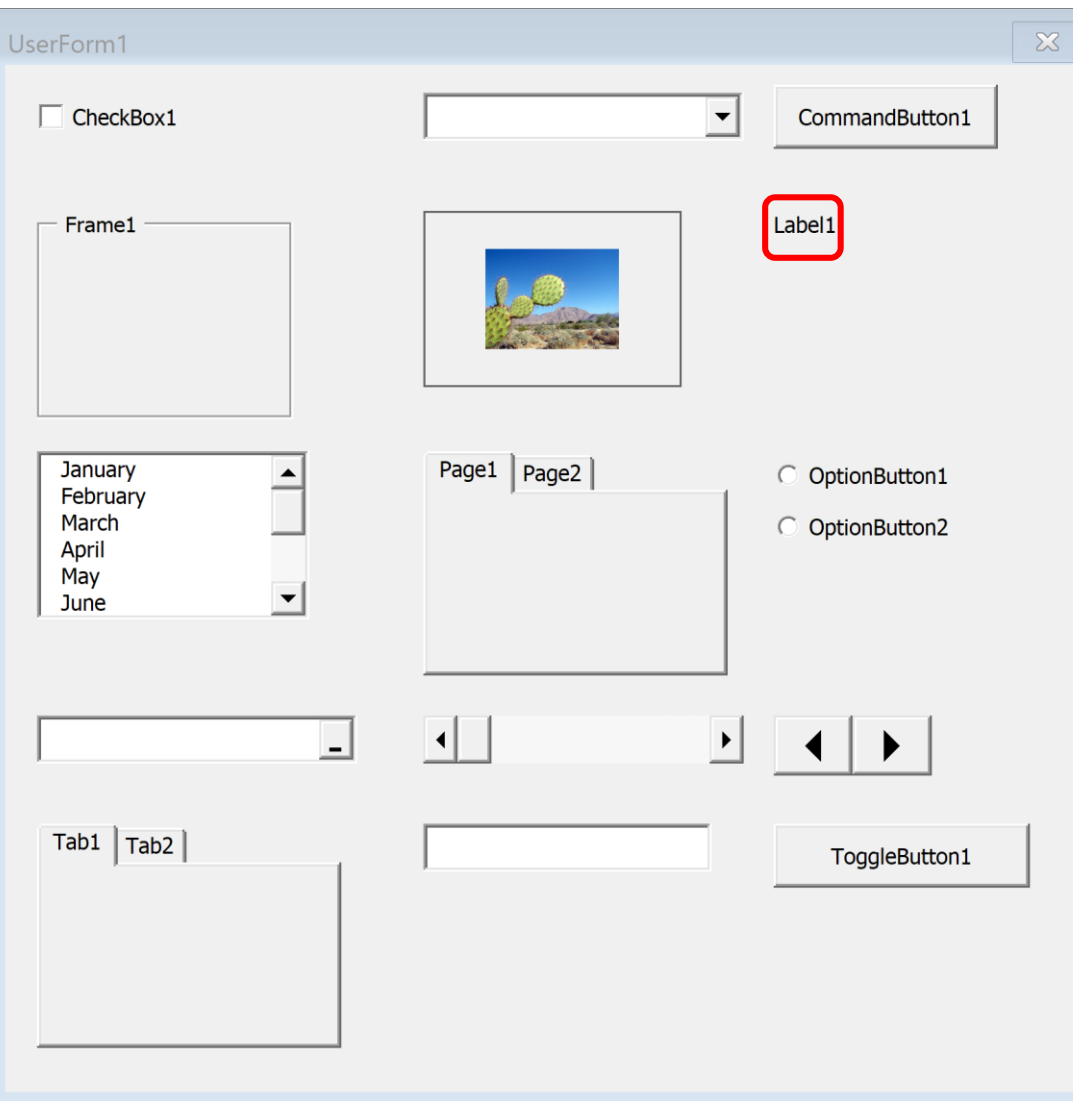

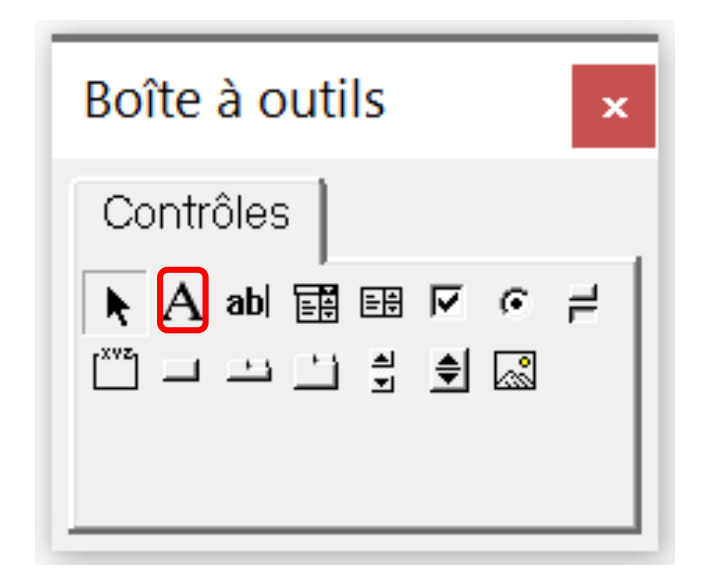

A **Label** control simply displays text in your dialog box.

#### **TextBox**

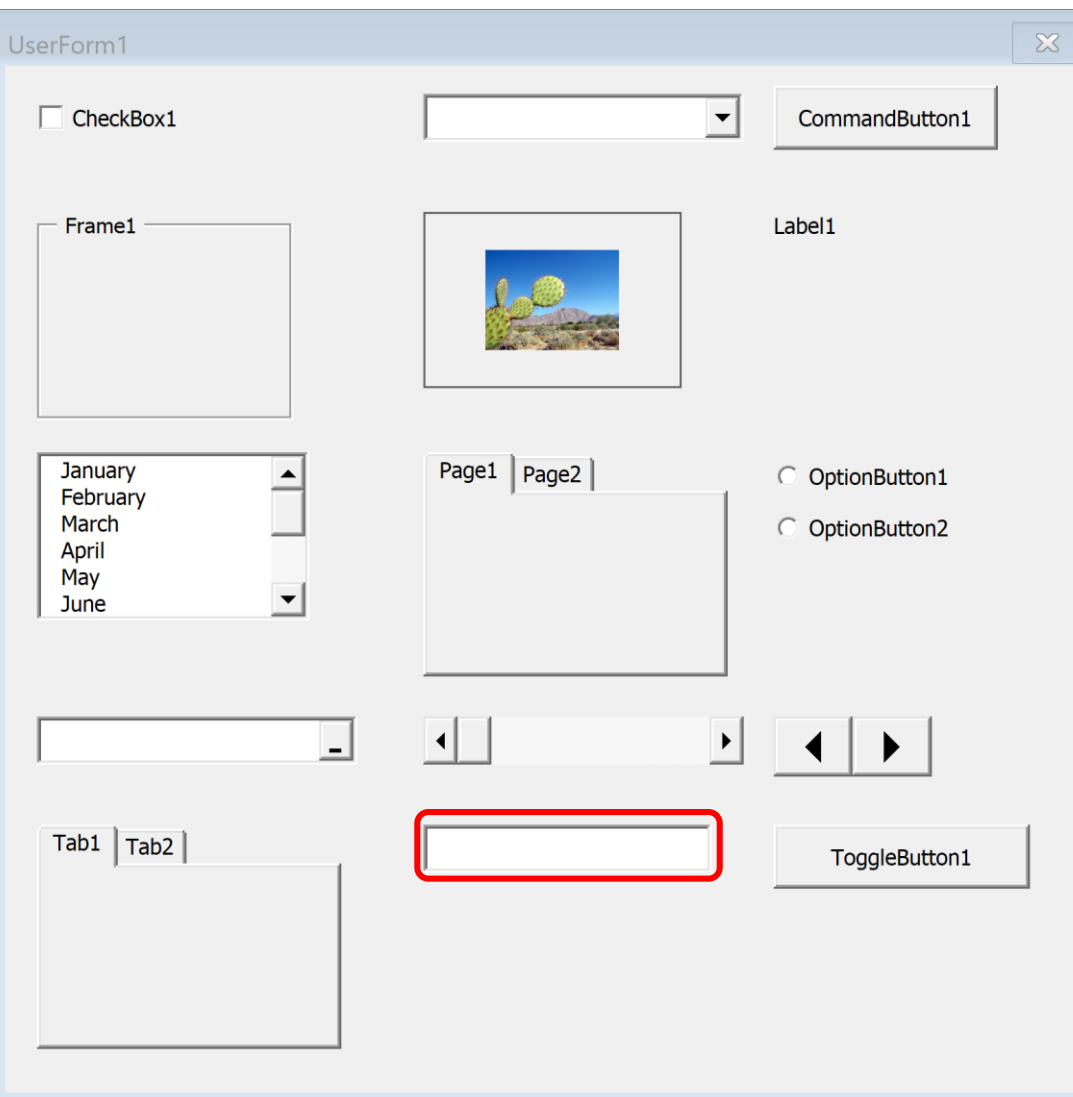

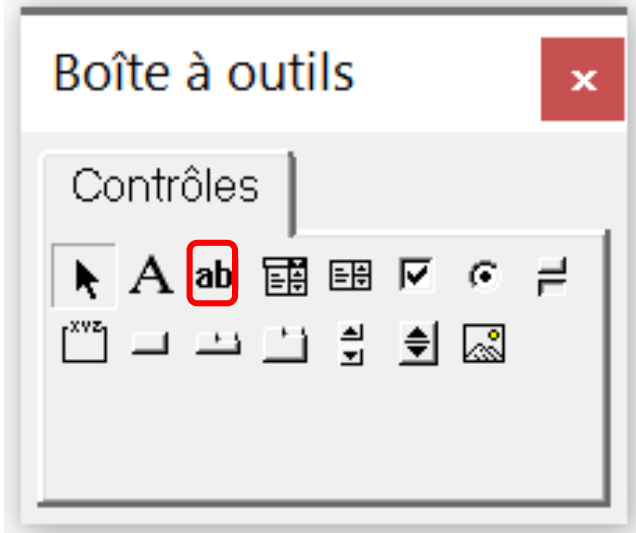

A **TextBox** control lets the user type text or a value.

#### **ComboBox**

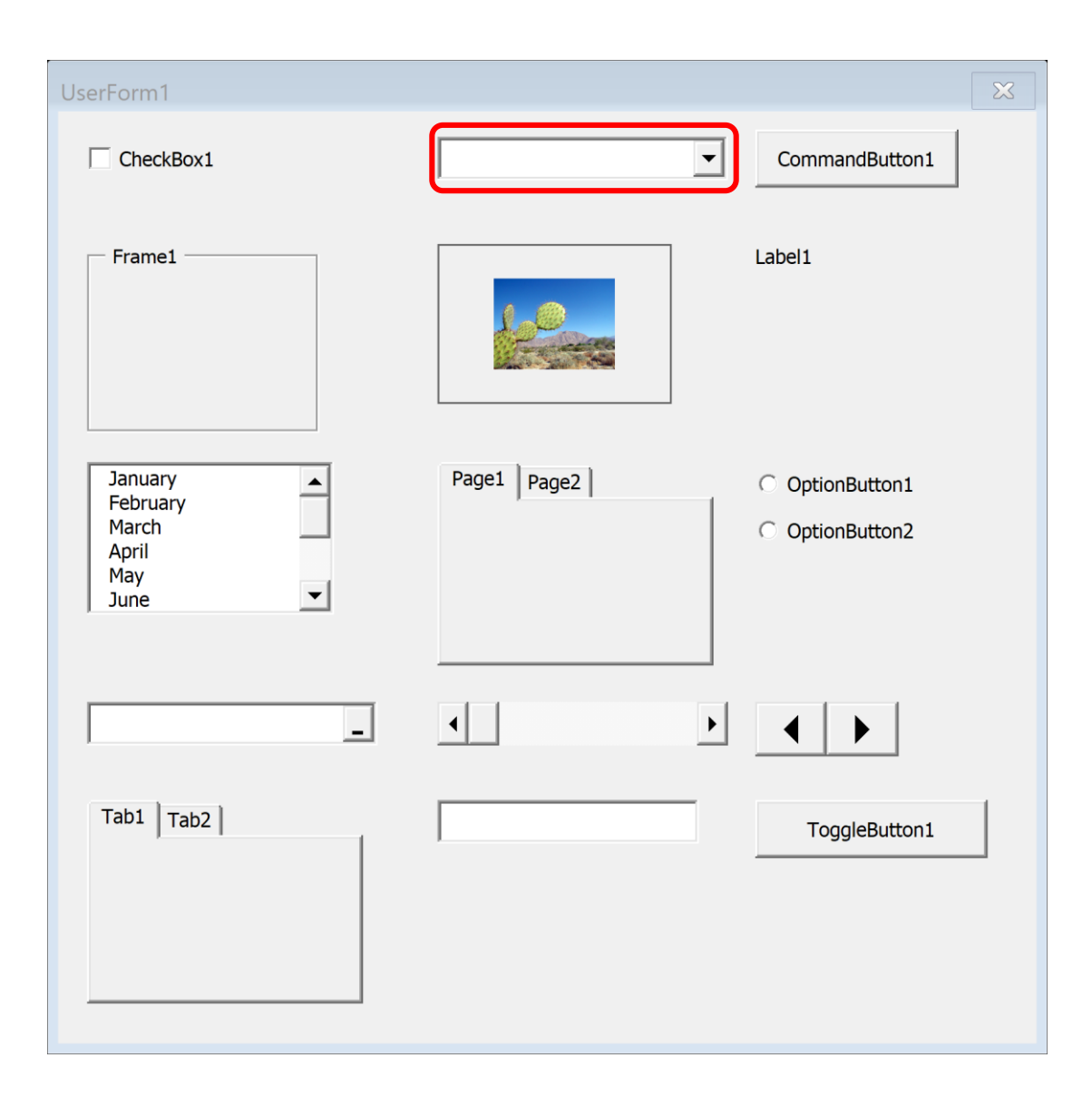

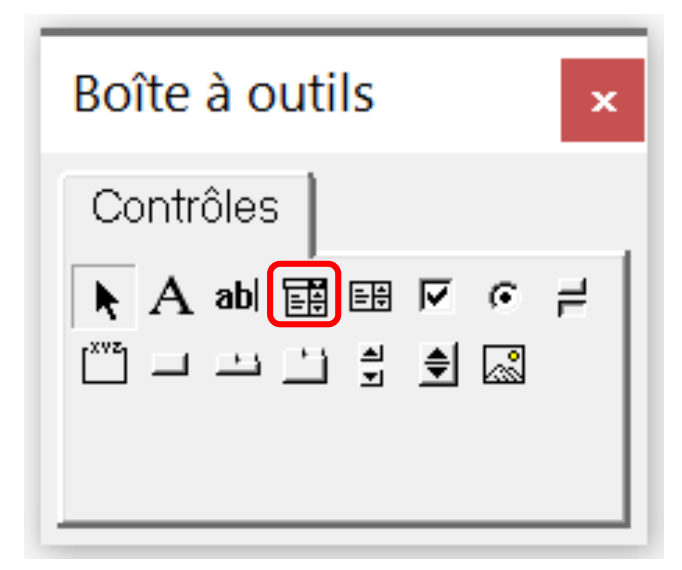

A **ComboBox** control presents a list of items in a drop-down box and displays only one item at a time. Unlike a ListBox control, you can set up a ComboBox to allow the user to enter a value that doesn't appear in the list of items.

#### **ListBox**

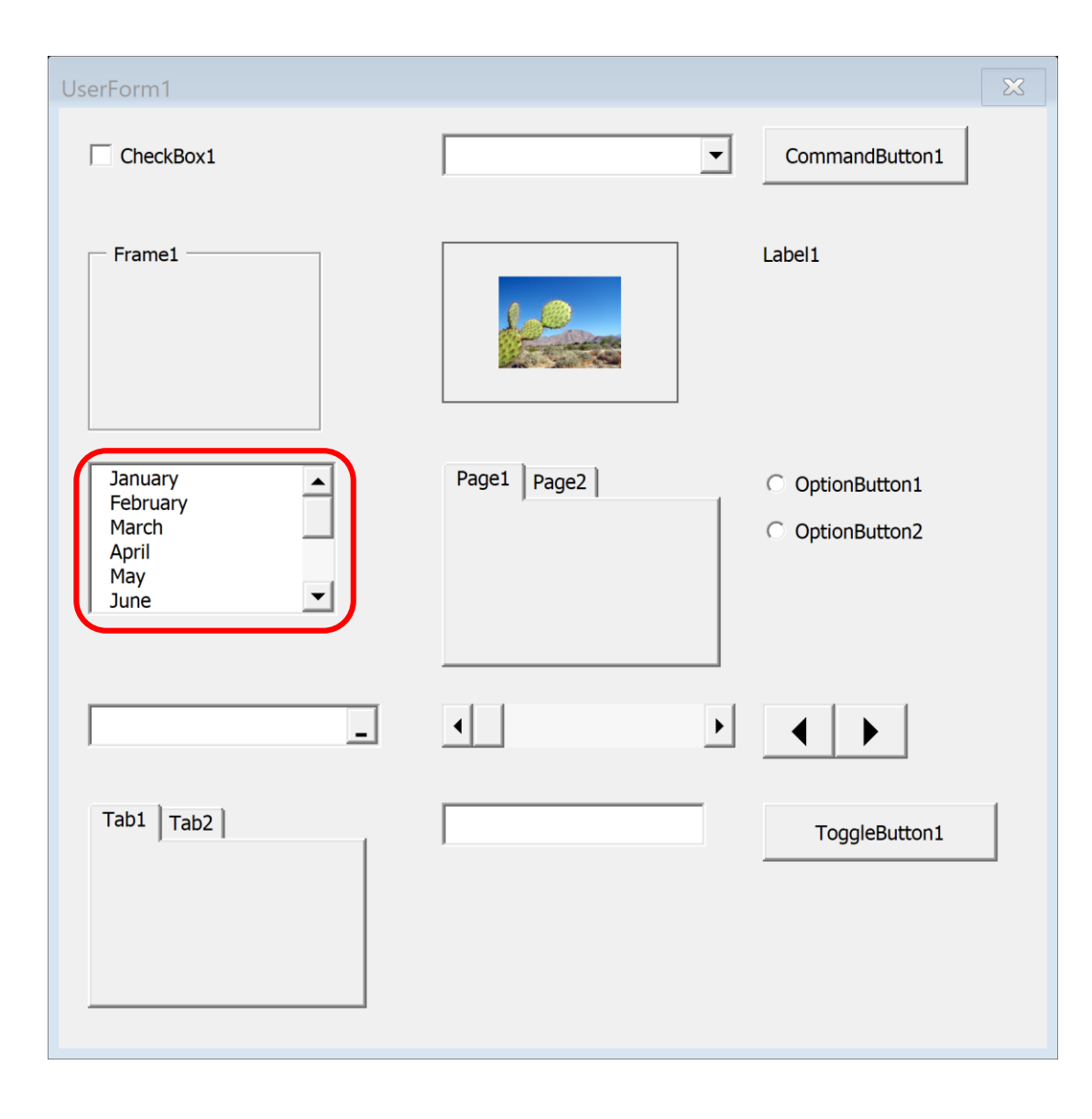

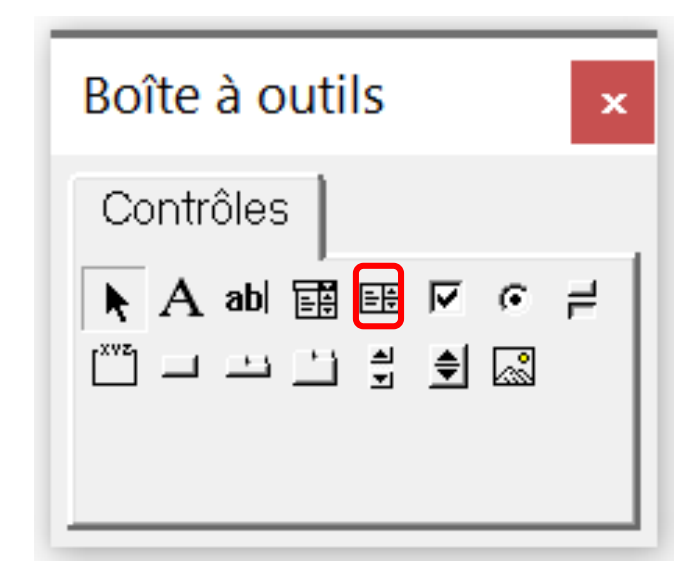

The **ListBox** control presents a list of items, and the user can select an item (or multiple items). ListBox controls are very flexible. For example, you can specify a worksheet range that holds the ListBox items, and this range can consist of multiple columns. Or you can fill the ListBox with items by using VBA.

#### **CheckBox**

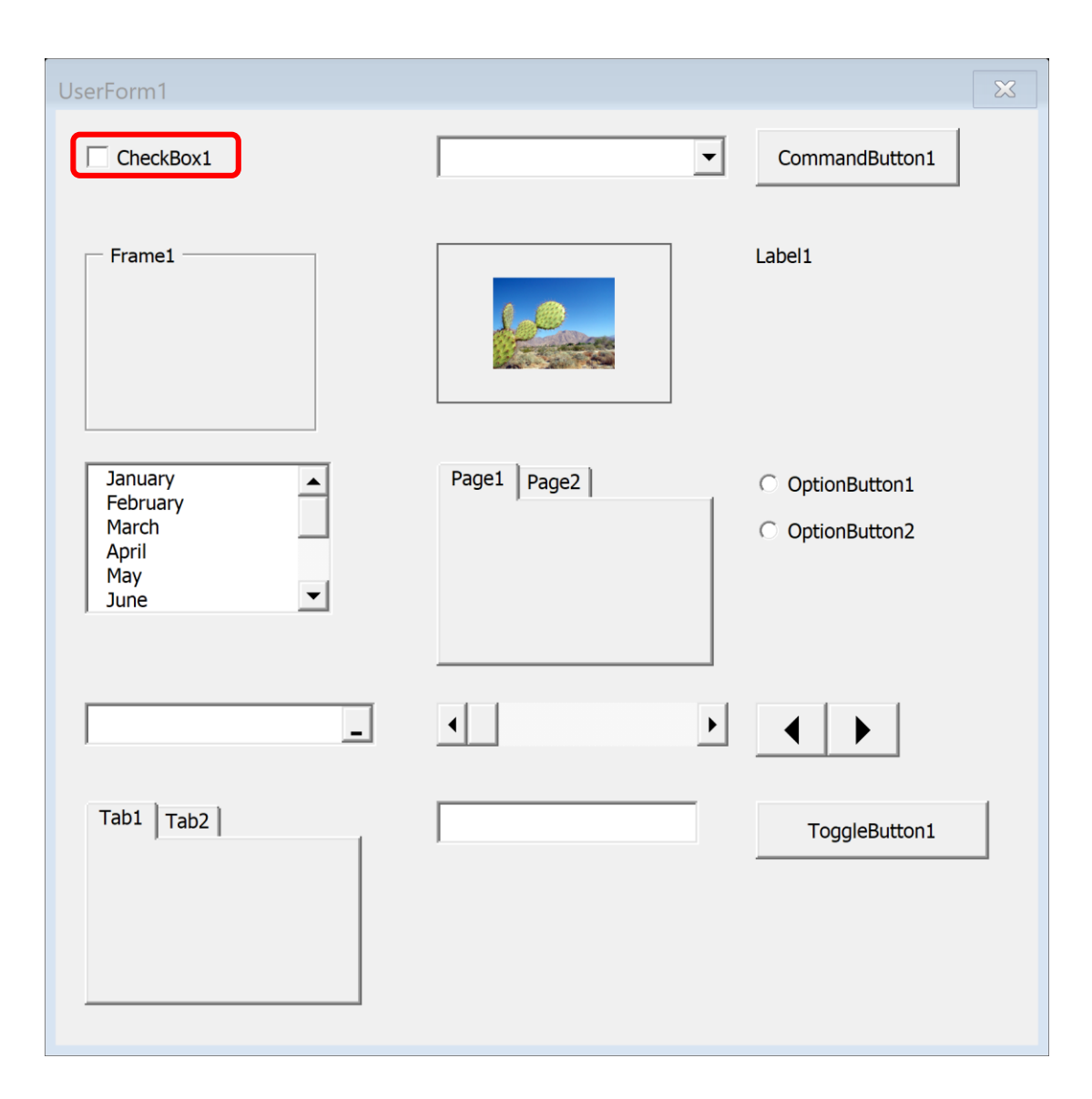

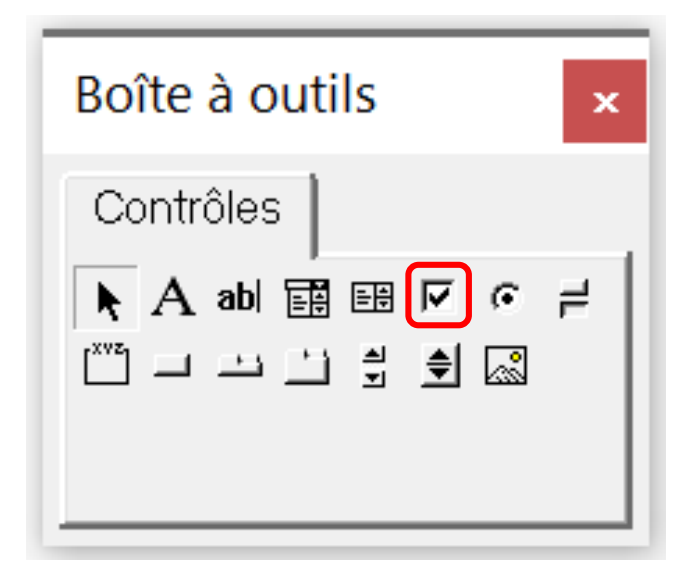

A **CheckBox** control is useful for getting a binary choice: yes or no, true or false, on or off, and so on. When a CheckBox is checked, it has a value of True; when it's not checked, the CheckBox value is False.

#### **OptionButton**

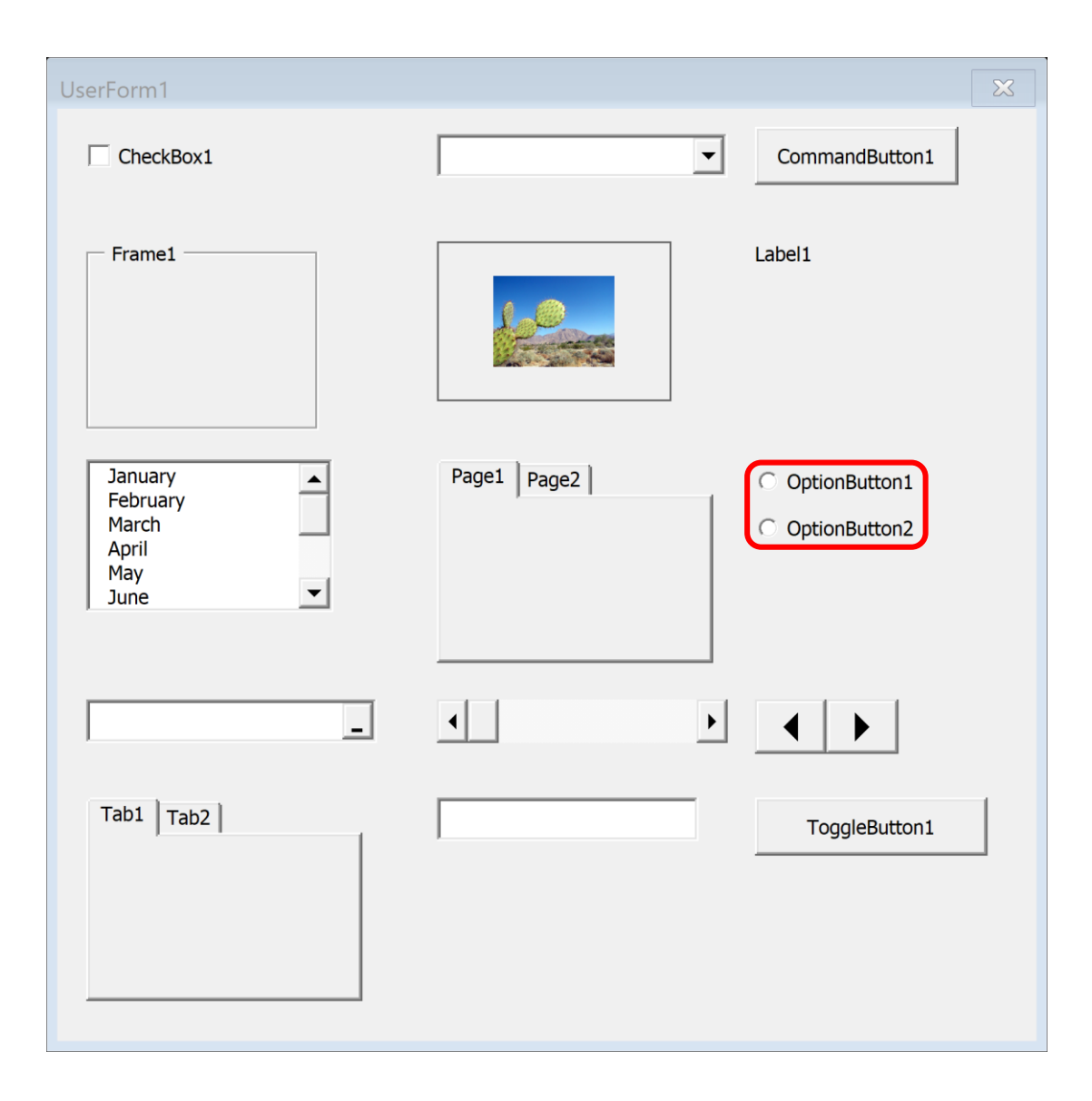

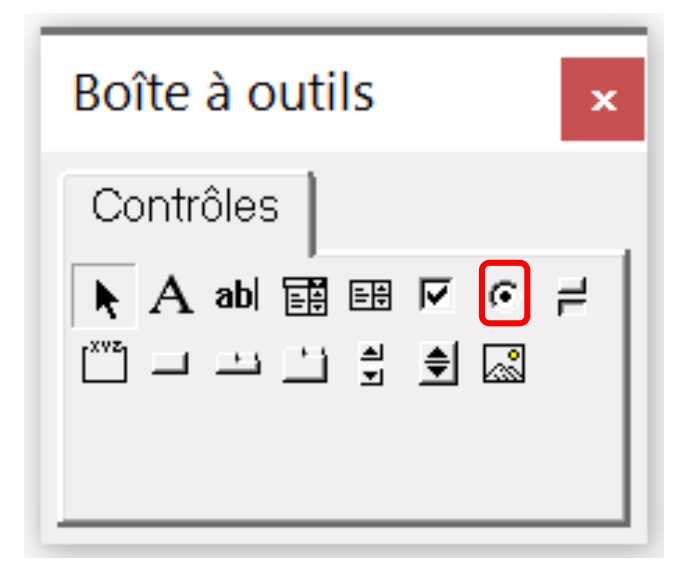

**OptionButton** controls are useful when the user needs to select one item from a small number of choices. OptionButtons are always used in groups of at least two. When one OptionButton is selected, the other OptionButtons in its group are deselected.

If your UserForm contains more than one set of OptionButtons, the OptionButtons in each set must share a unique GroupName property value. Otherwise, all OptionButtons become part of the same set. Alternatively, you can enclose the OptionButtons in a Frame control, which automatically groups the OptionButtons contained in the frame.

#### **ToggleButton**

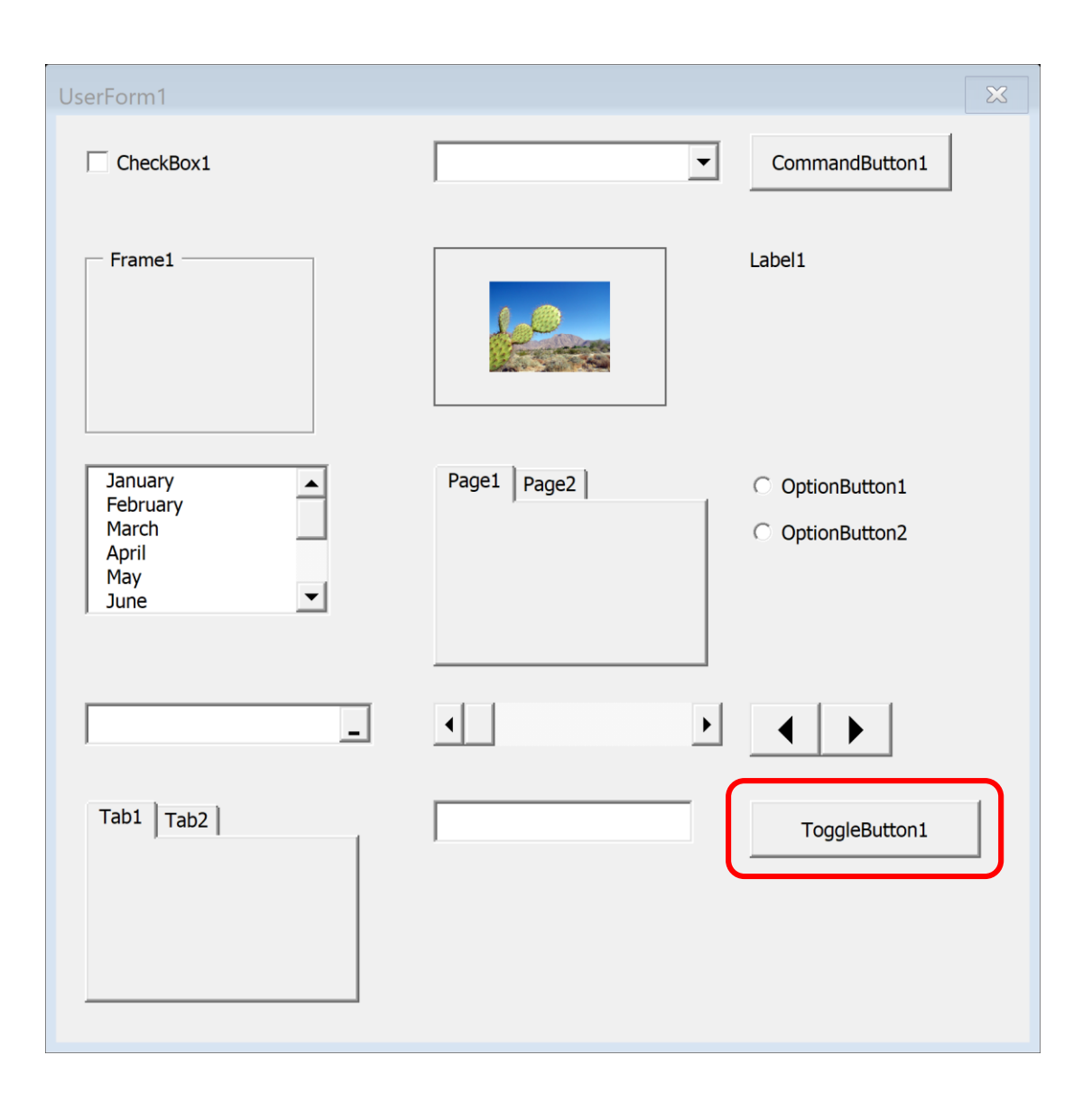

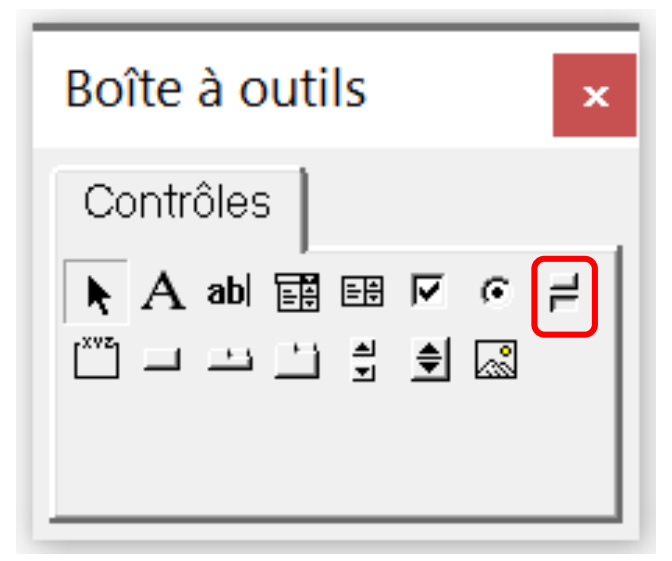

A **ToggleButton** control has two states: on and off. Clicking the button toggles between these two states, and the button changes its appearance. Its value is either True (pressed) or False (not pressed).

I think a CheckBox is much clearer.

#### Frame

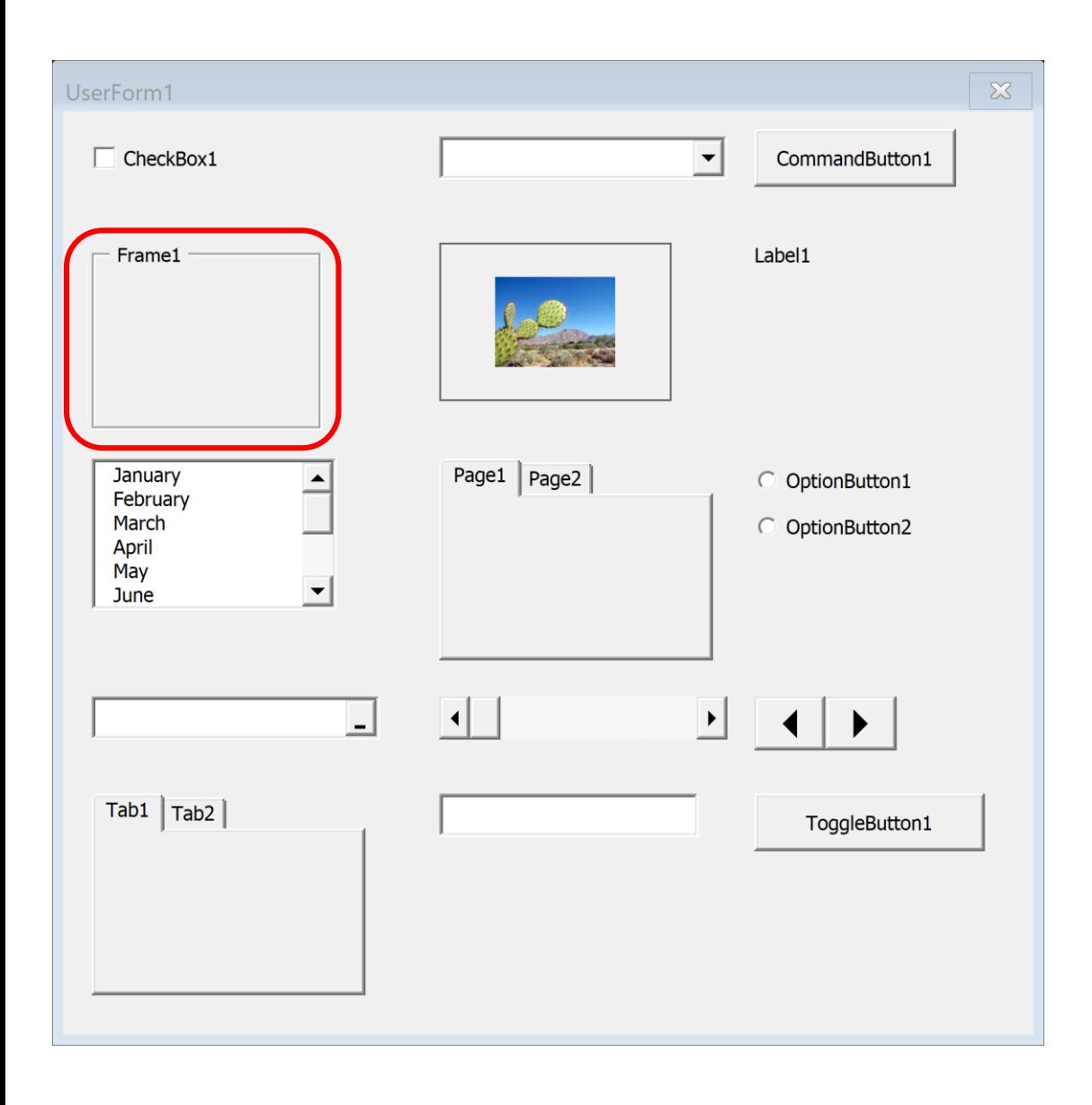

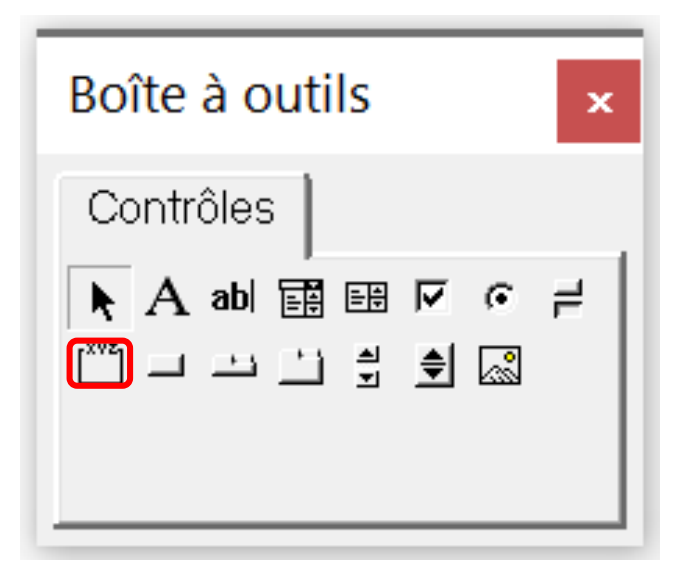

A **Frame** control is used to enclose other controls. You enclose controls either for aesthetic purposes or to logically group a set of controls. A Frame is particularly useful when the dialog box contains more than one set of OptionButton controls.

#### **CommandButton**

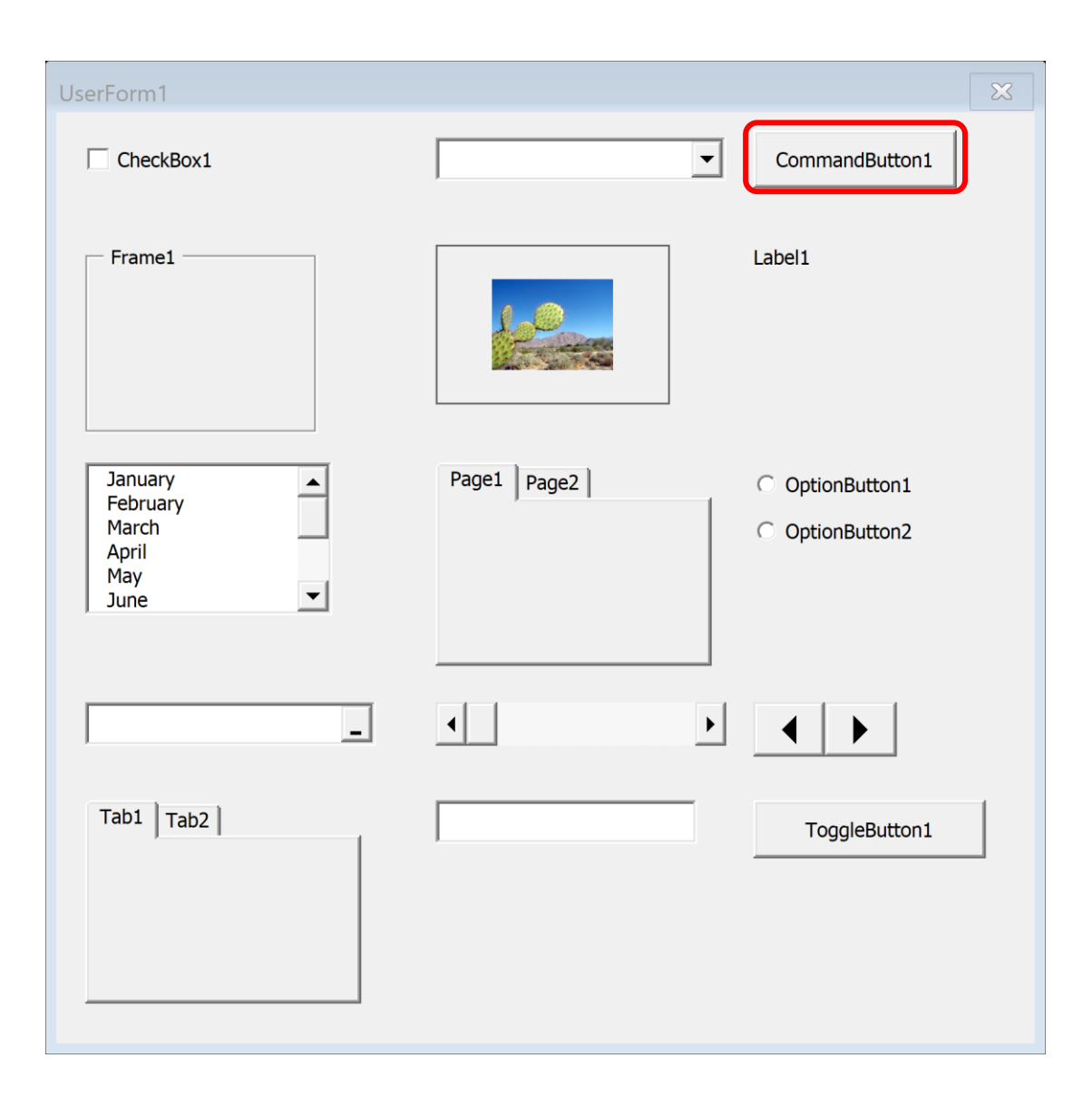

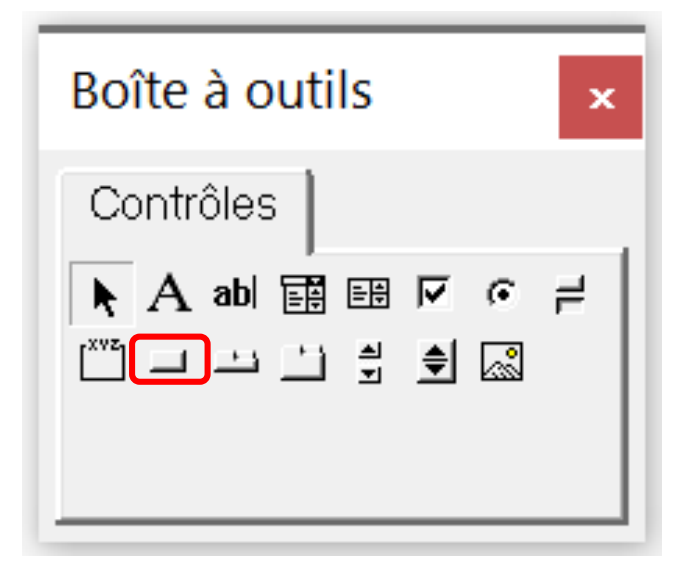

Every dialog box that you create will probably have at least one **CommandButton** control. Usually, your UserForms will have one CommandButton labeled OK and another labeled Cancel.

#### TabStrip

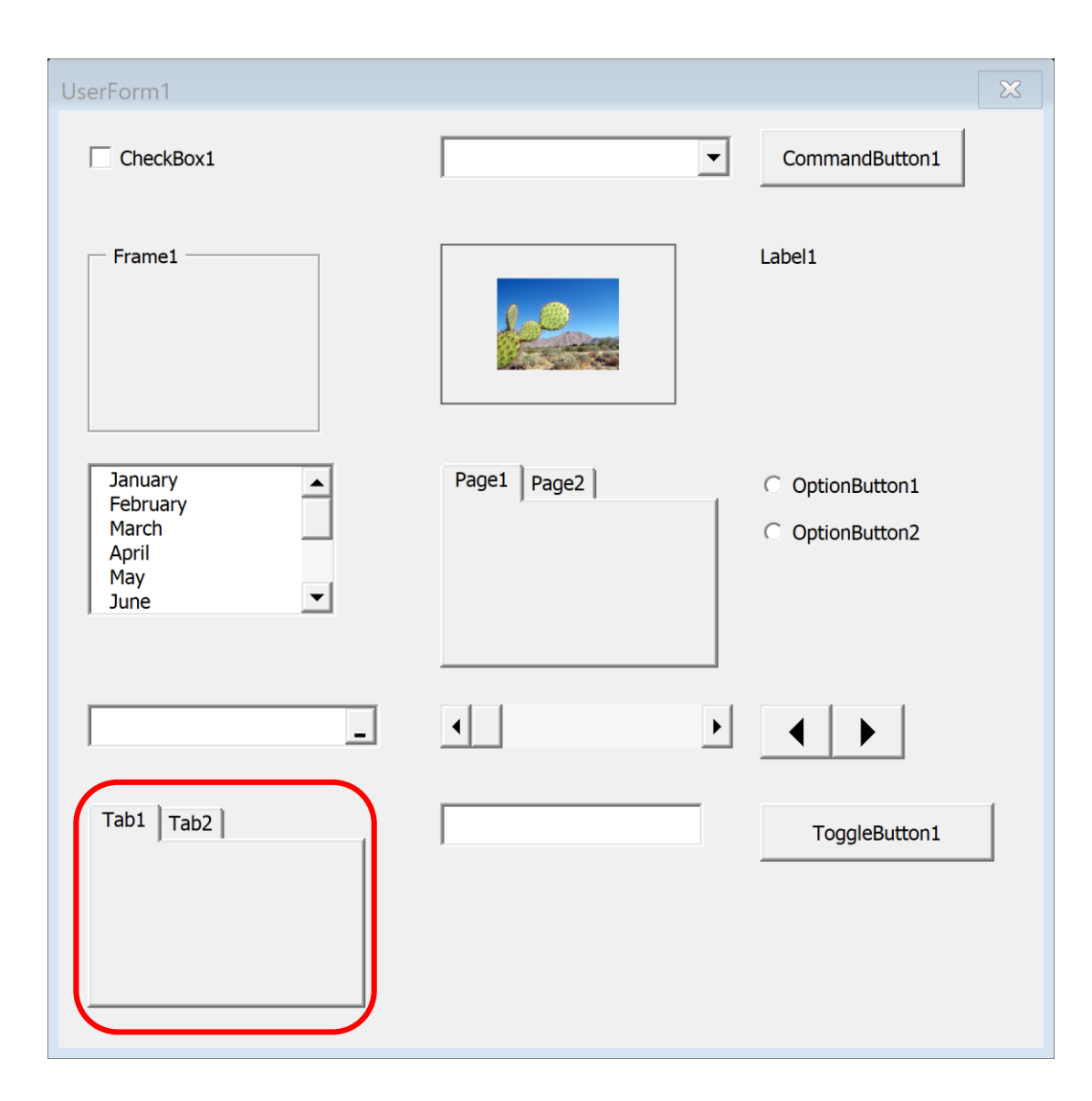

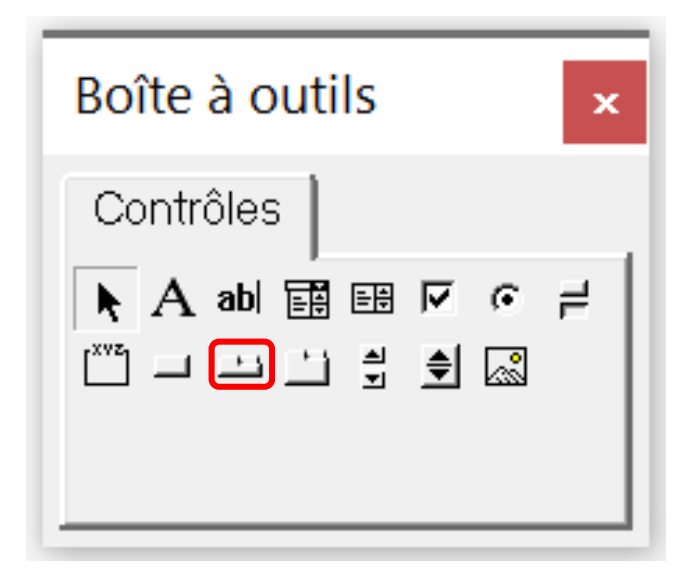

A **TabStrip** control is similar to a MultiPage control, but it's not as easy to use. A TabStrip control, unlike a MultiPage control, doesn't serve as a container for other objects. Generally, you'll find that the MultiPage control is much more versatile.

#### MultiPage

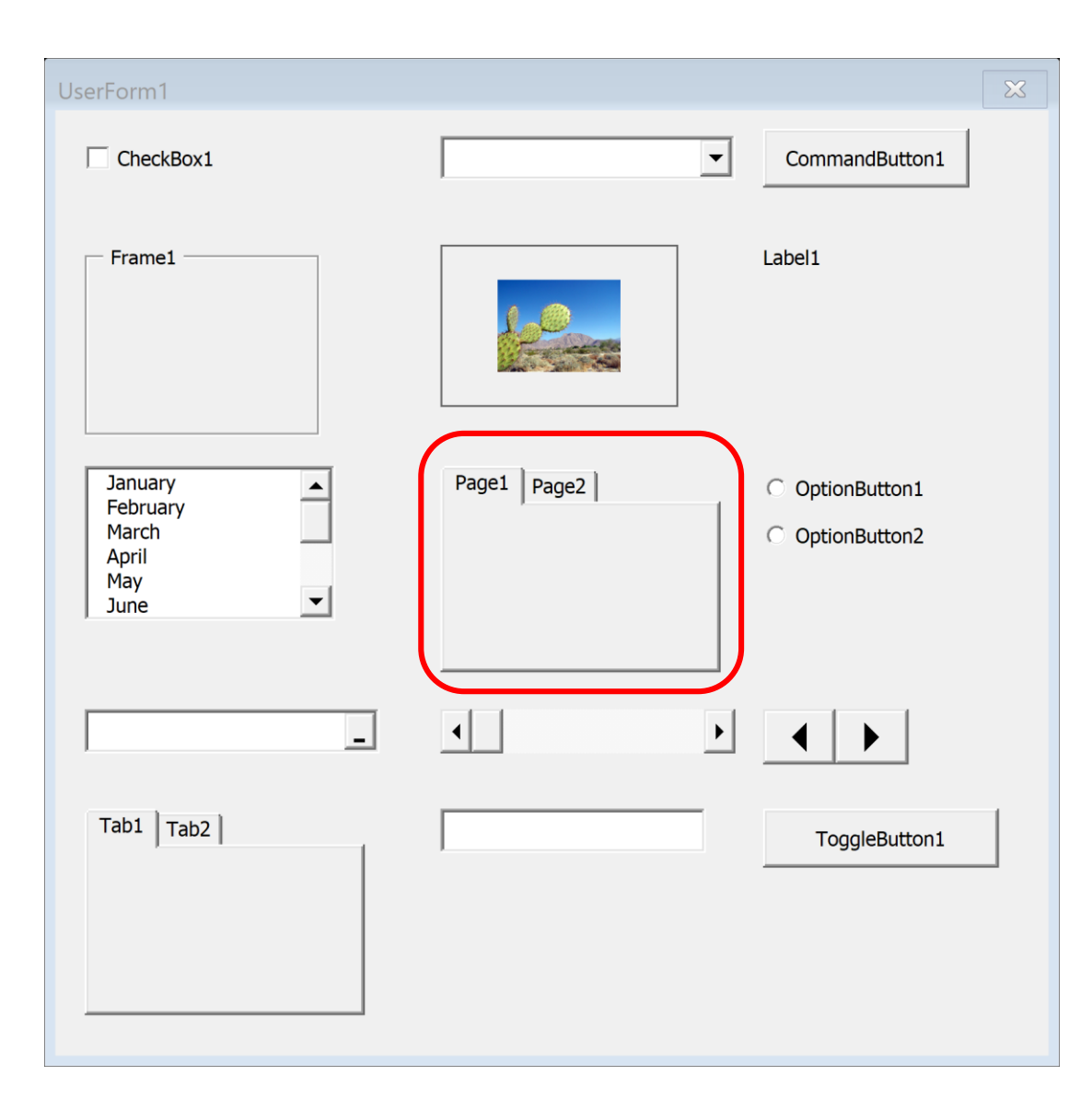

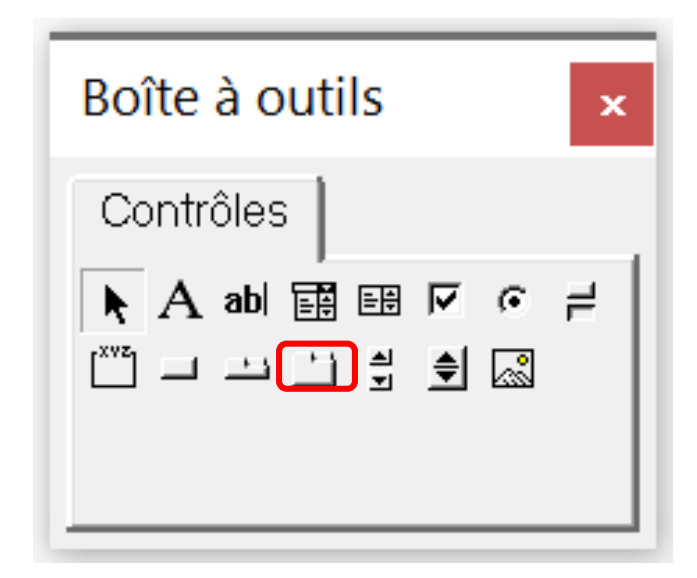

A **MultiPage** control lets you create tabbed dialog boxes, such as the Format Cells dialog box. By default, a MultiPage control has two pages, but you can add any number of additional pages.

#### ScrollBar

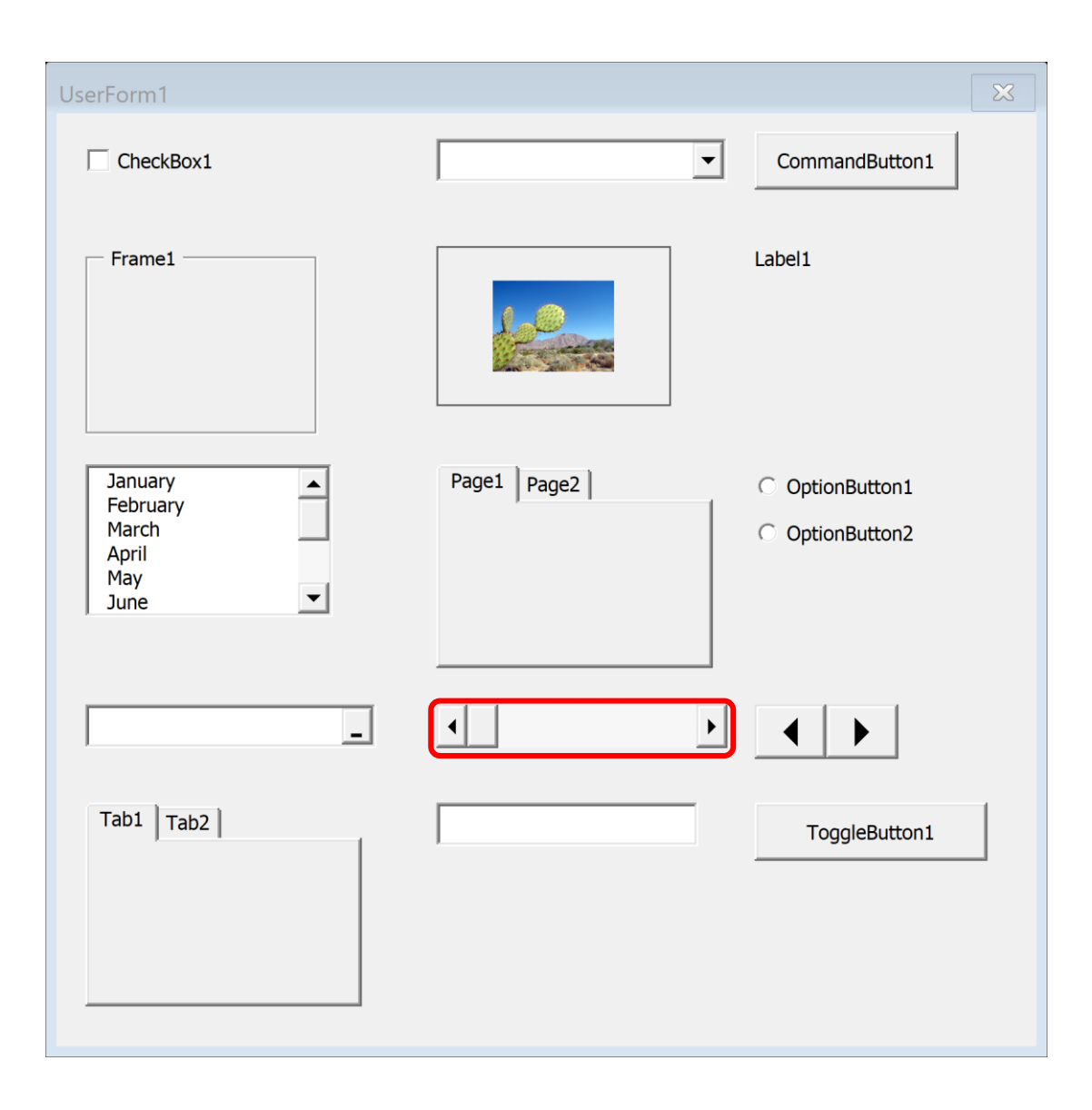

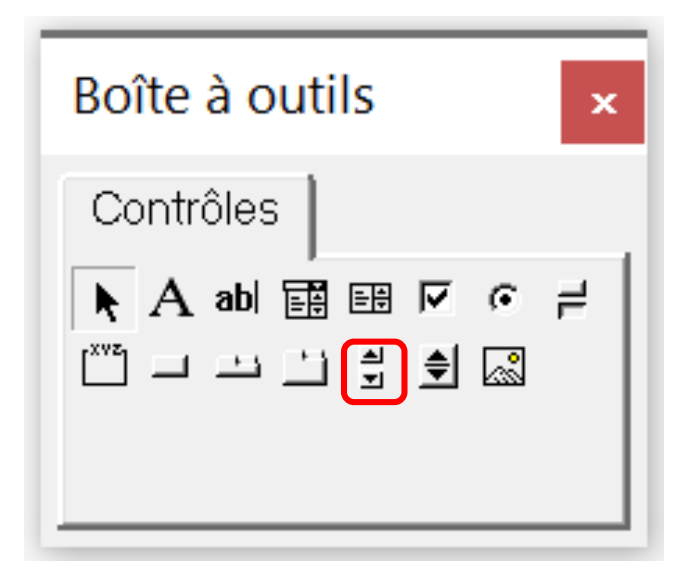

The **ScrollBar** control is similar to a SpinButton control. The difference is that the user can drag the ScrollBar button to change the control's value in larger increments. The ScrollBar control is most useful for selecting a value that extends across a wide range of possible values.

#### **SpinButton**

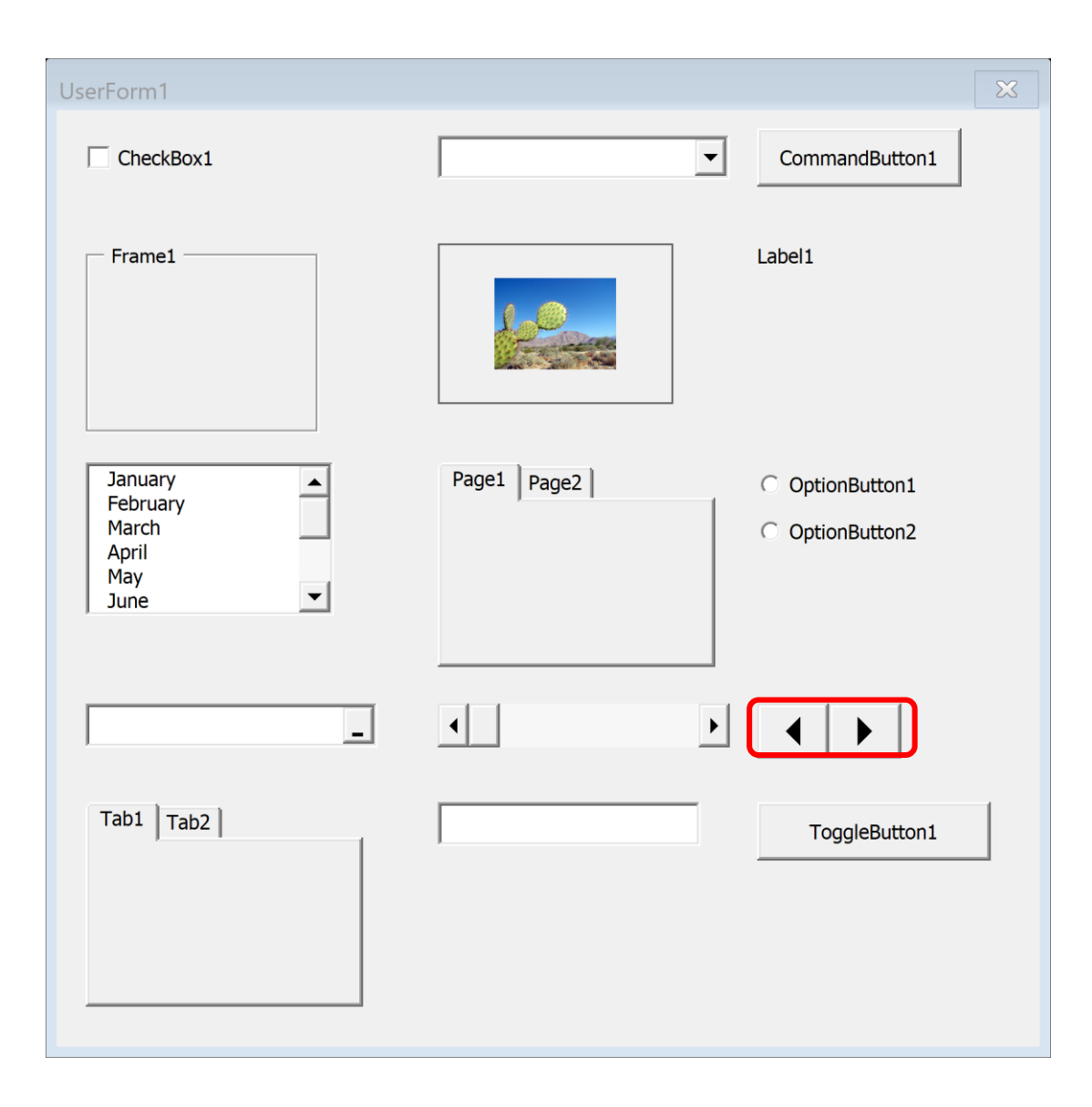

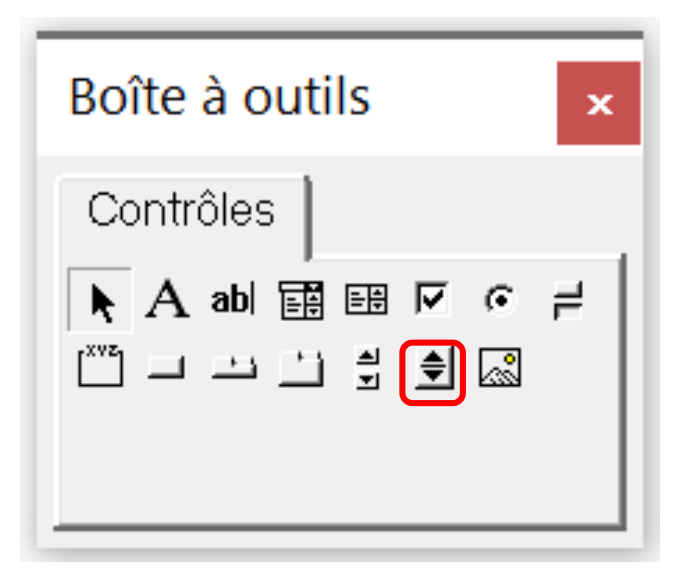

The **SpinButton** control lets the user select a value by clicking either of two arrows: one to increase the value and the other to decrease the value. A SpinButton is often used with a TextBox control or Label control,

which displays the current value of the SpinButton. A SpinButton can be oriented horizontally or vertically.

#### Image

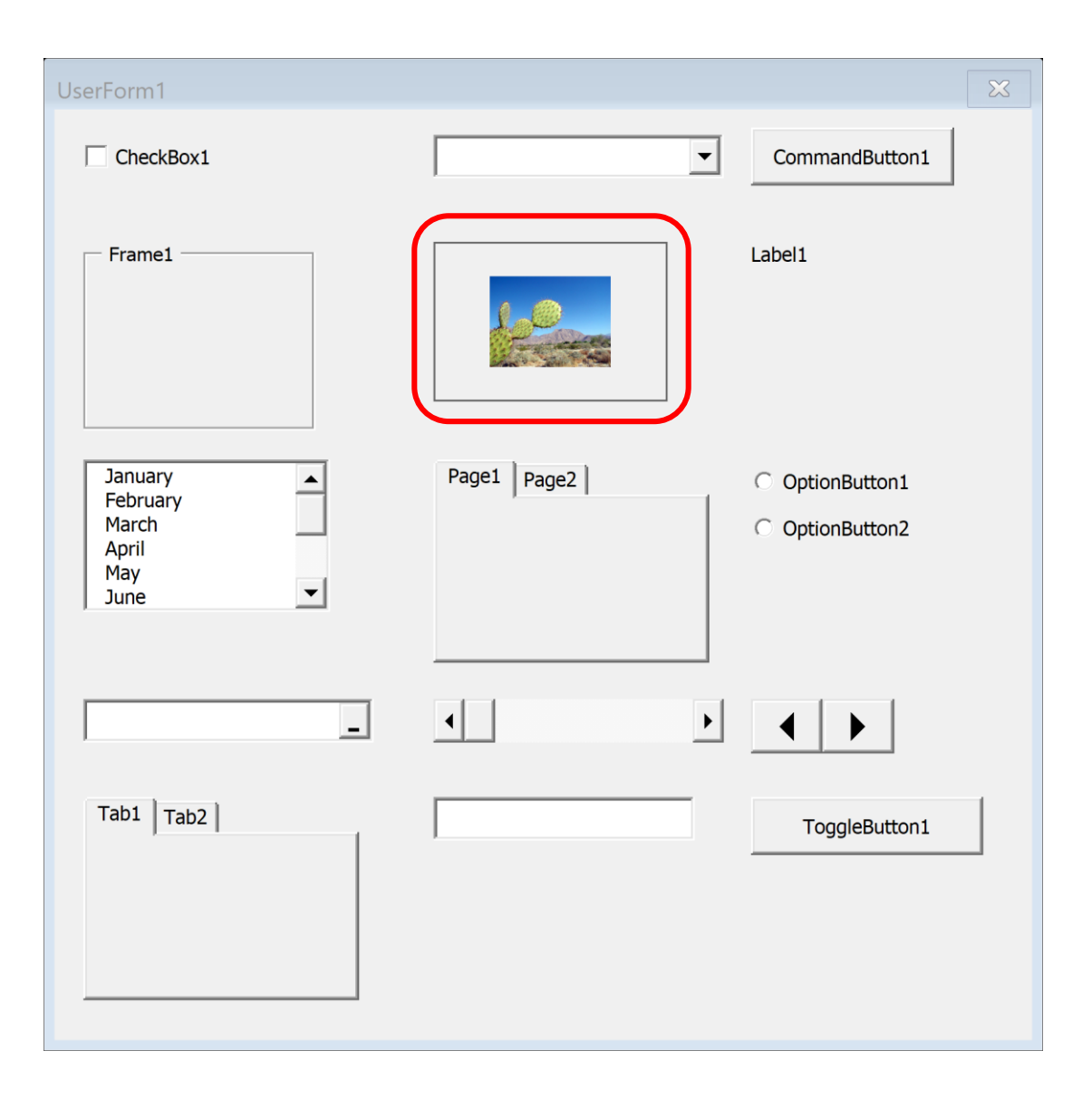

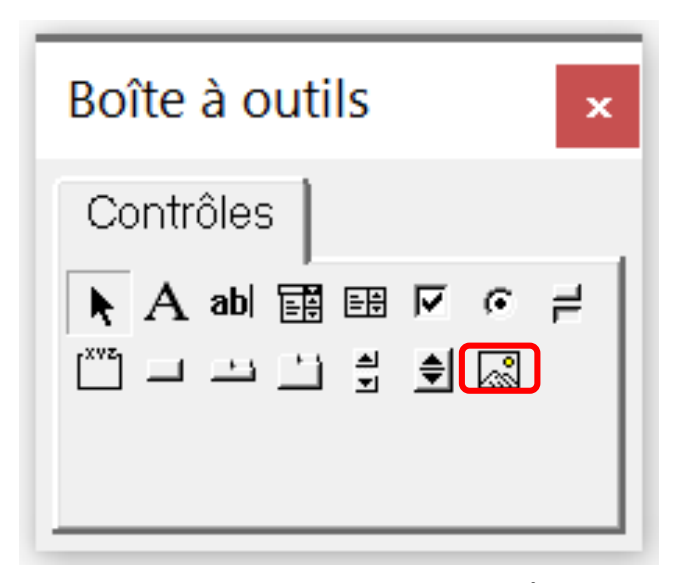

You can use an **Image** control to display a graphic image, which can come from a file or can be pasted from the Clipboard. You may want to use an Image control to display your company's logo in a dialog box. The graphics image is stored in the workbook. That way, if you distribute your workbook to someone else, you don't have to include a copy of the graphics file.

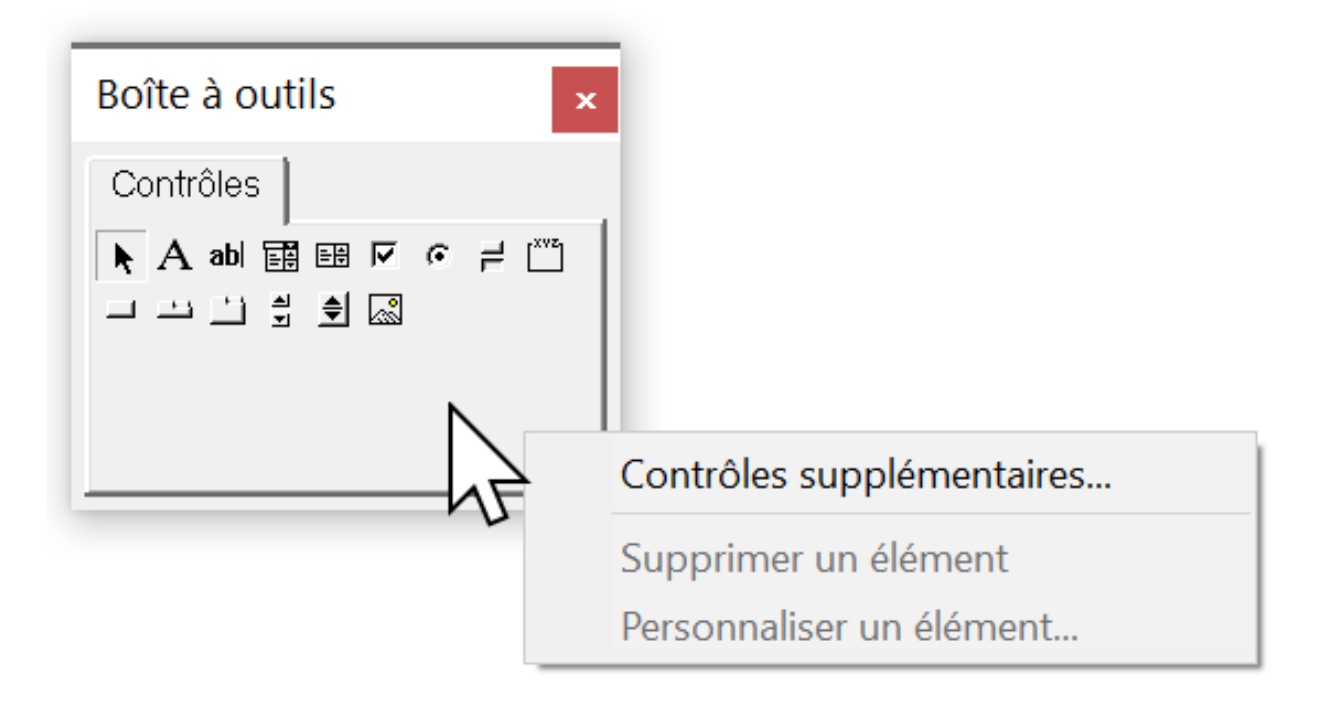

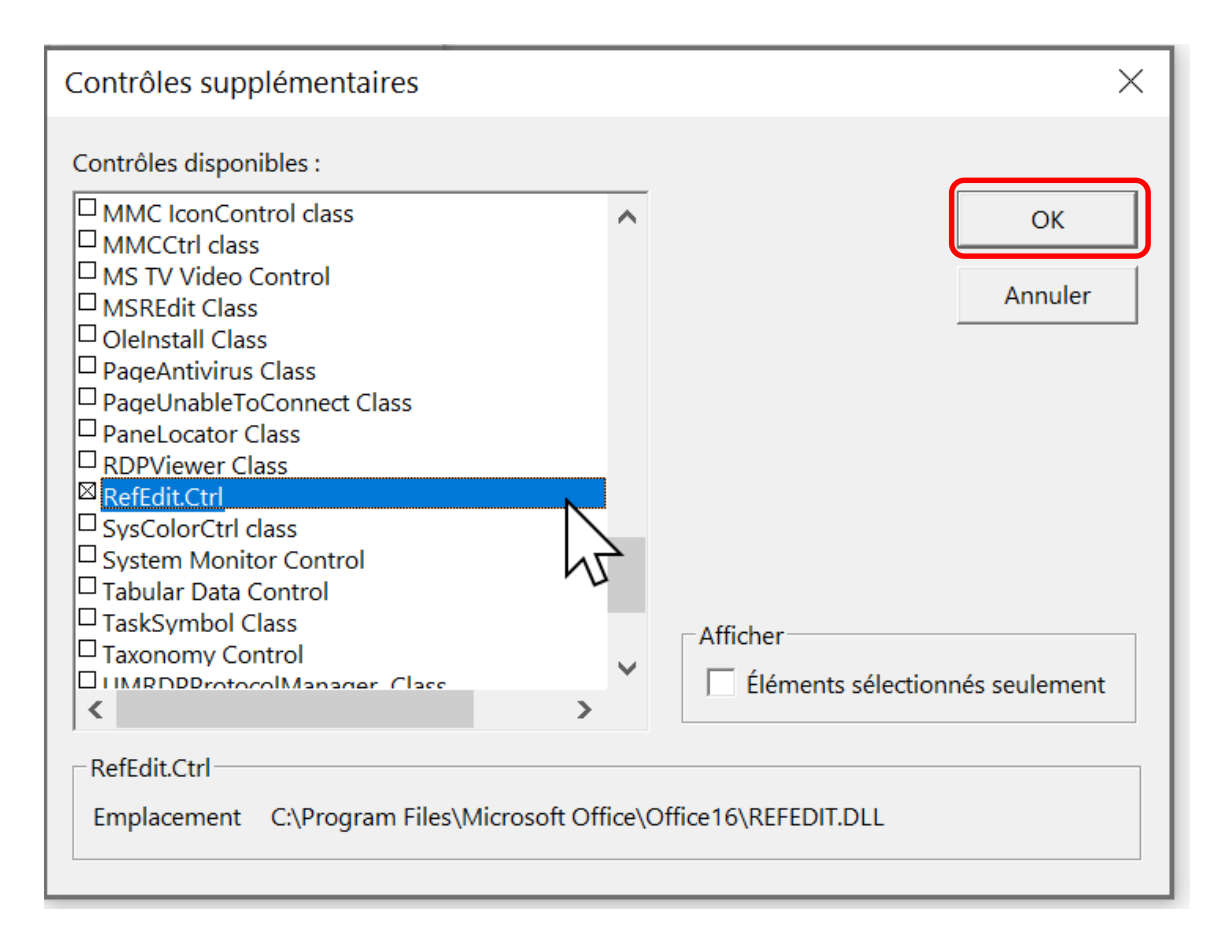

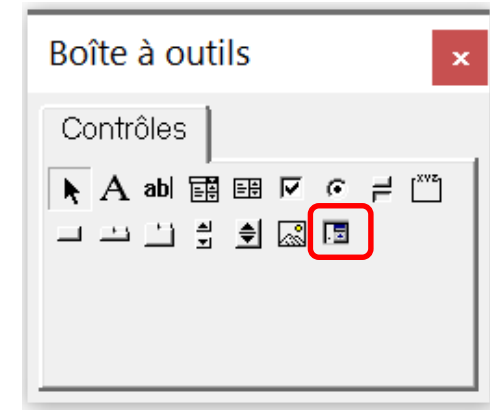

#### RefEdit

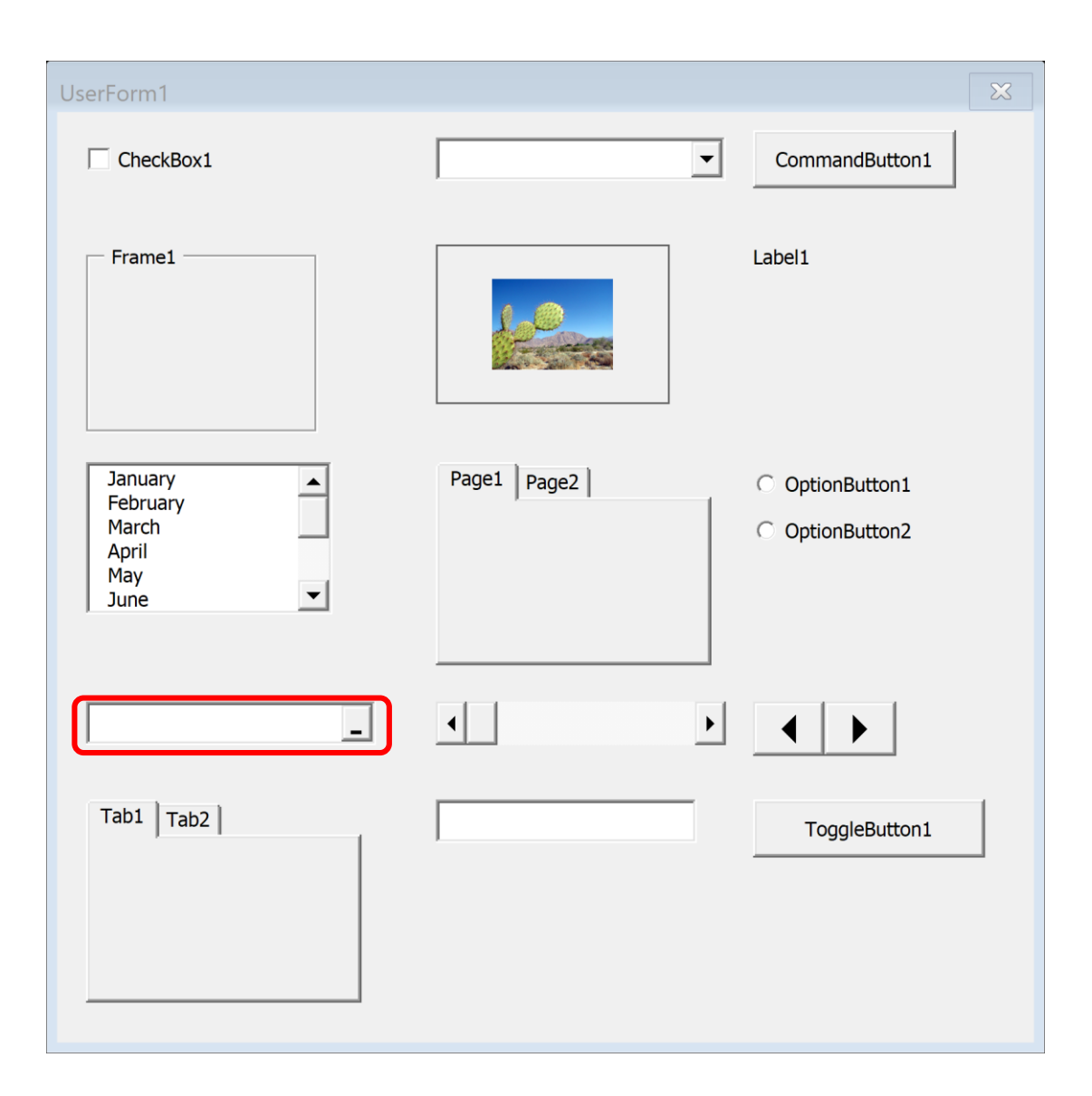

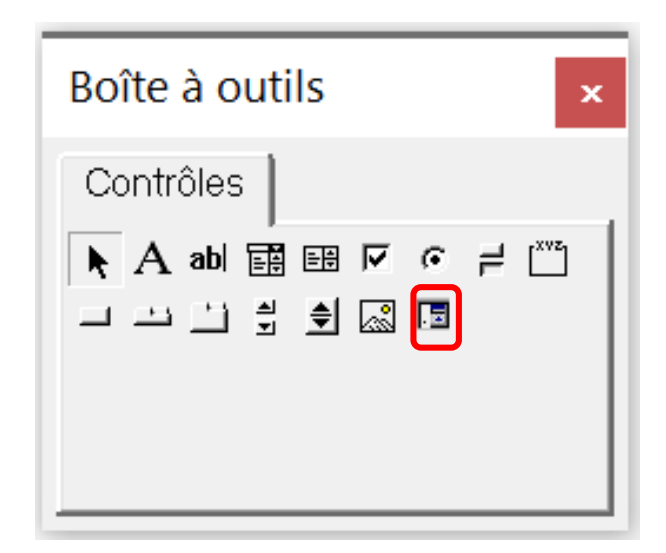

The **RefEdit** control is used when you need to let the user select a range in a worksheet. This control accepts a typed range address or a range address generated by pointing to the range in a worksheet.

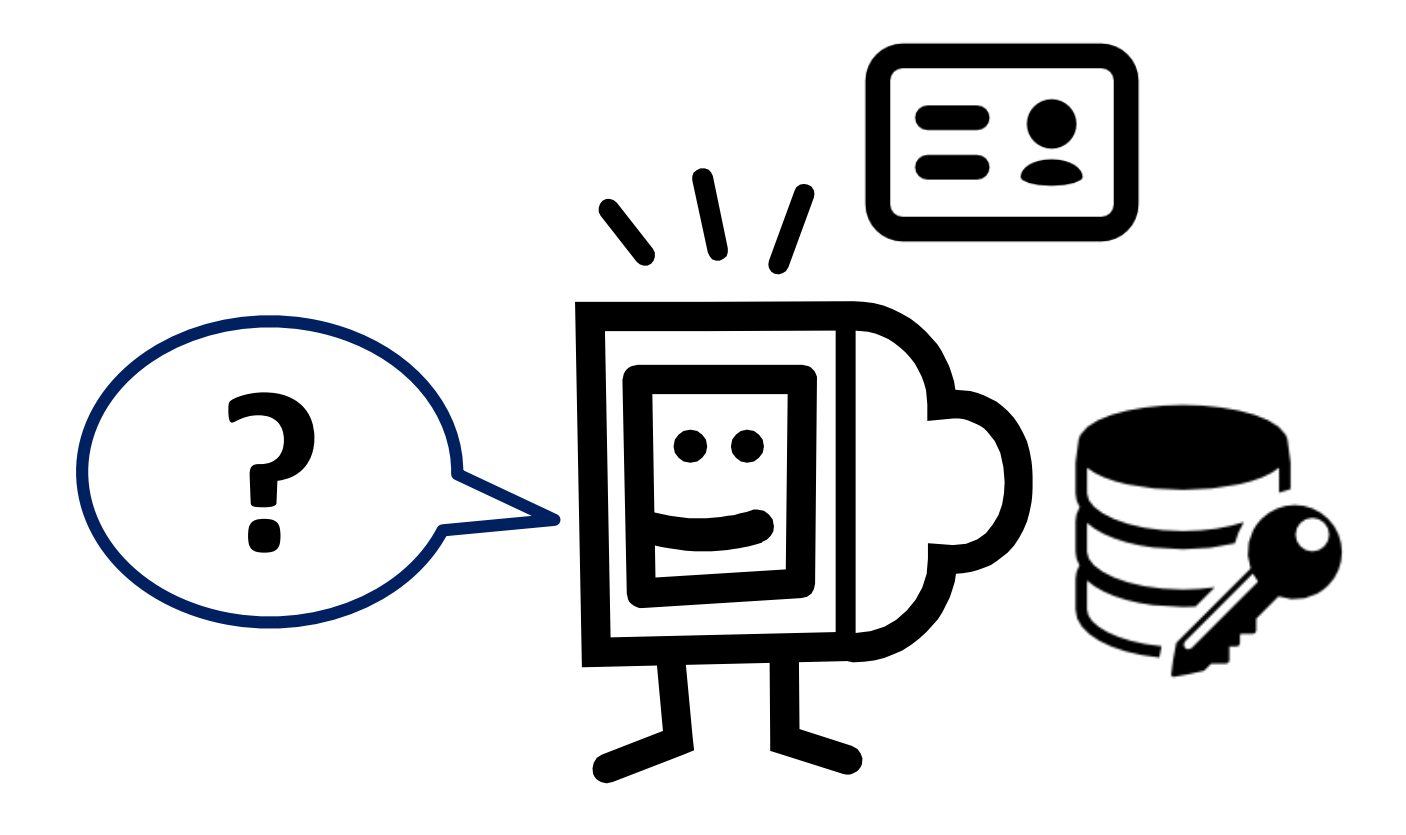

To be continued...next year  $\odot$ 

### Thank you

Herve Hocquard( hocquard@labri.fr )

<http://www.labri.fr/perso/hocquard/Teaching.html>

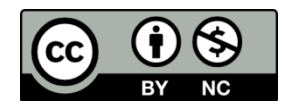